# Pompă pentru seringă Alaris<sup>™</sup> (cu software-ul Plus) MK4

Modele: 8002TIG03, 8003TIG03, 8002TIG03-G, 8003TIG03-G

Instrucţiuni de utilizare **ro**

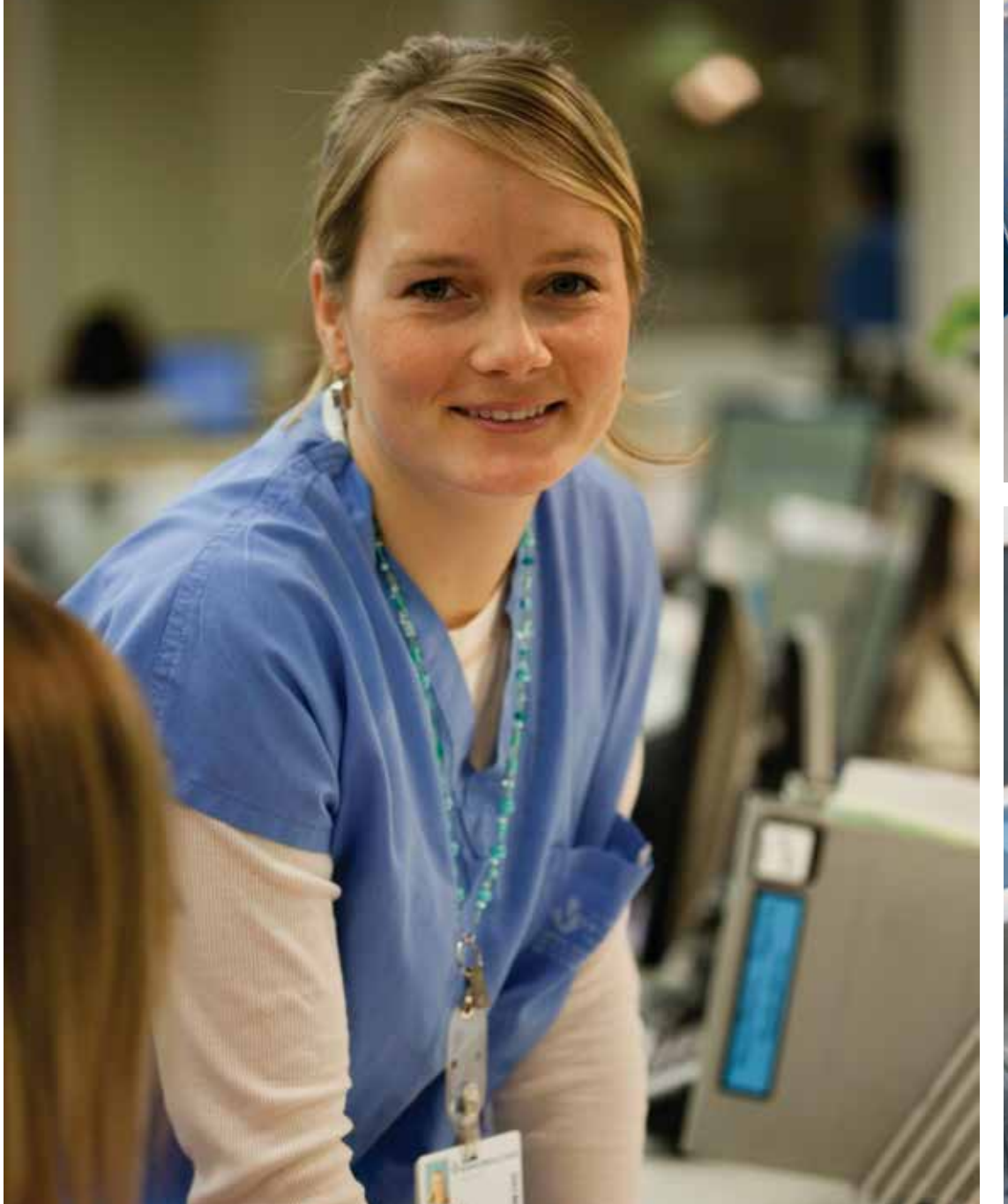

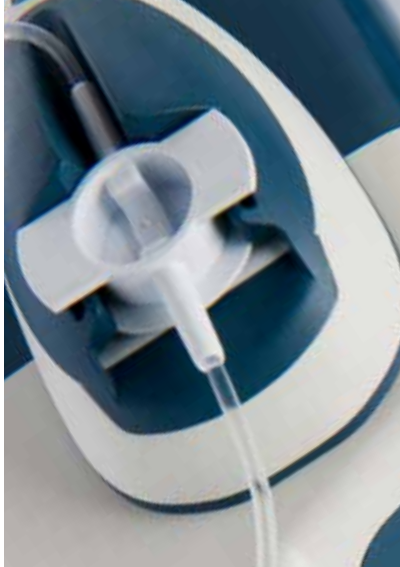

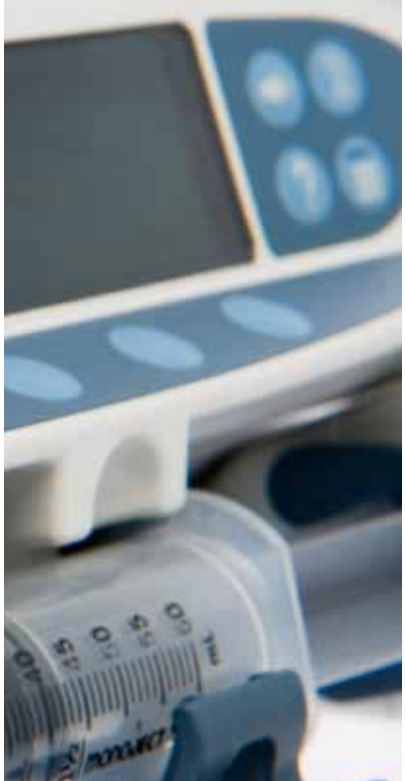

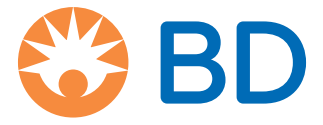

## Cuprins

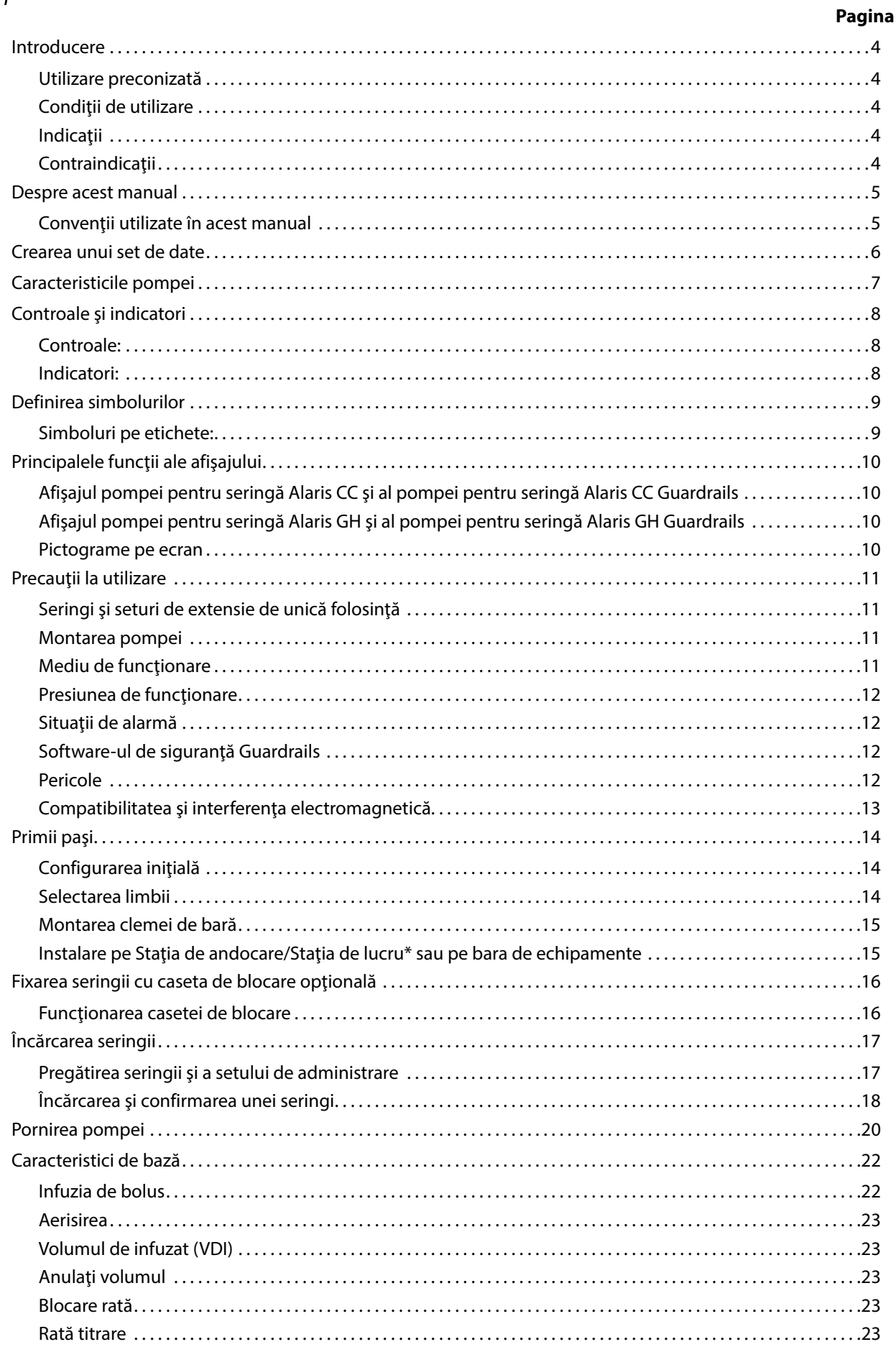

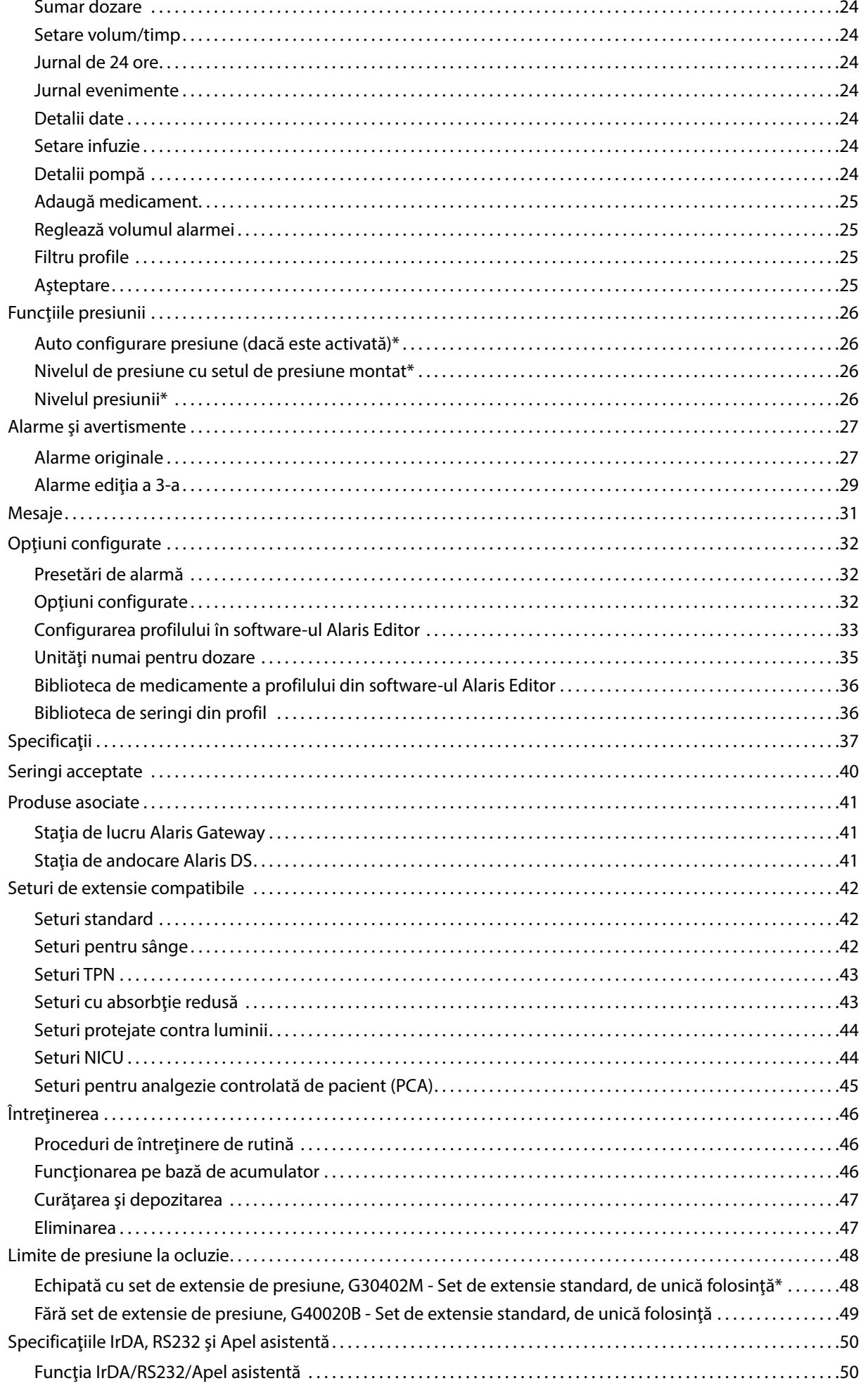

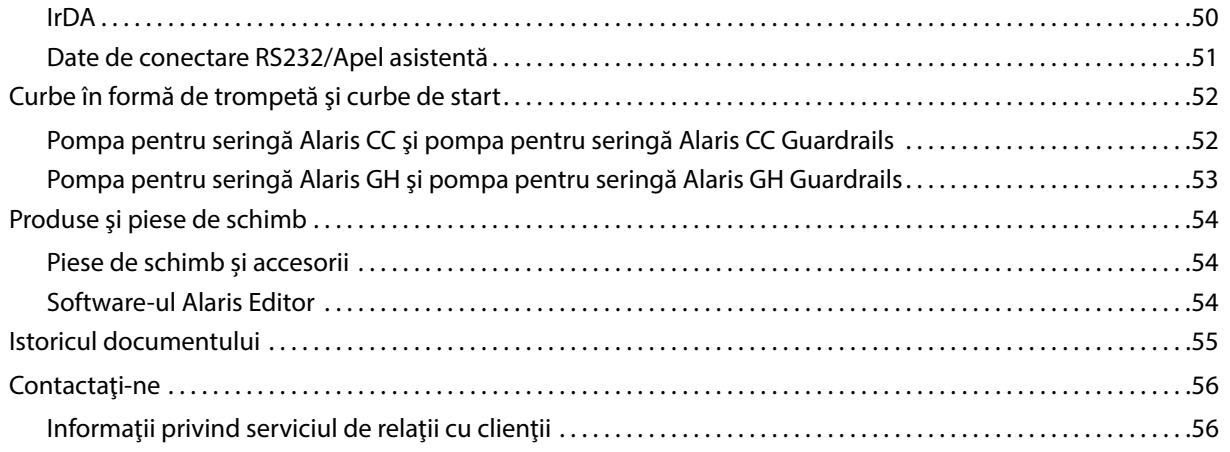

## <span id="page-4-0"></span>*Introducere*

Aceste Instrucţiuni de utilizare pot fi utilizate pentru următoarele pompe Mark 4 (MK4):-

- Pompă pentru seringă Alaris™ CC Guardrails™ (8003TIG03-G)
- Pompă pentru seringă Alaris™ CC (8003TIG03)
- Pompă pentru seringă Alaris™ GH Guardrails™ (8002TIG03-G)
- Pompă pentru seringă Alaris™ GH (8002TIG03)
- **Notă:** Toate produsele mai sus mentionate vor fi denumite în continuare "pompă", cu excepția situațiilor în care pompa prezintă caracteristici diferite; în aceste cazuri, pompa respectivă va fi specificată sau se va utiliza simbolul său; consultaţi secţiunea "Convenţii utilizate în acest manual".
- **Notă:** Pompele pot fi identificate ca aparţinând versiunii MK4 prin eticheta MK4 de pe carcasa posterioară - consultaţi imaginea din dreapta - sau prin verificarea versiunii de software 4.x.x sau a unei versiuni superioare la pornire.

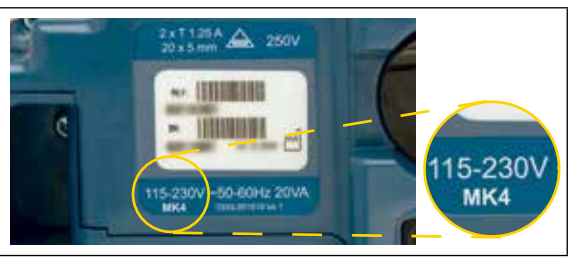

Toate pompele mentionate mai sus functionează cu o gamă largă de seringi Luer lock standard de unică folosintă, împreună cu seturile de extensie aferente. Pompa acceptă seringi de la 5 ml la 50 ml. Lista completă de seringi acceptate se găseste în secțiunea "Seringi acceptate". Lista de seturi de extensie recomandate se găseste în secțiunea "Seturi de extensie compatibile". Software-ul Alaris Editor pentru pompă permite personalului spitalului să elaboreze un set de date cu cele mai bune practici, care conțin ghiduri de dozare a medicamentelor administrate intravenos (IV), destinate anumitor secții de terapie; acestea sunt denumite și profiluri. Fiecare profil conţine o bibliotecă specifică de medicamente, precum şi configurările pompei, adecvate pentru secţia de terapie respectivă. Un profil conţine de asemenea şi limite absolute, care nu pot fi anulate în timpul programării infuziei.

Profilurile pentru pompa pentru seringă Alaris CC Guardrails şi pentru pompa pentru seringă Alaris GH Guardrails cuprind şi alerte relative Guardrails care pot fi anulate, în functie de cerintele medicale. Seturile de date definite de spital sunt realizate și aprobate pe baza informaţiilor farmaceutice şi clinice, fiind apoi configurate în pompă de către personalul tehnic calificat.

Pompele pentru seringă Alaris CC Guardrails şi Alaris GH Guardrails, în care a fost încărcat un set de date, emit alerte automate atunci când sunt depășite limitele de dozare, bolus, concentrație sau greutate. Aceste alerte de siguranță sunt emise fără a fi nevoie ca pompa să fie conectată la un PC sau la reţea.

Pompele pentru seringă Alaris CC Guardrails şi Alaris CC sunt echipate cu tehnologie de senzor de presiune pe linie, care poate realiza o monitorizare extrem de precisă și în timp real a presiunii. Prin îmbunătățirea detectării timpurii a ocluziilor și prin reducerea timpului de alarmă se previne riscul potenţial de bolus post-ocluzie.

### *Utilizare preconizată*

Pompa pentru seringă Alaris este destinată utilizării de către personal medical în scopul controlării ratei şi volumului de infuzie.

### *Condiţii de utilizare*

Se recomandă ca pompa pentru seringă Alaris să fie utilizată doar de către un medic calificat în folosirea pompelor automate pentru seringă şi în gestionarea cateterelor intravenoase.

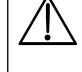

w **BD nu poate garanta menţinerea în permanenţă a acurateţei sistemului în cazul utilizării seringilor de la alţi producători, aşa cum sunt identificate în tabelul "Seringi acceptate". Este posibil ca producătorii să modifice specificaţiile seringii, relevante pentru acurateţea sistemului, fără înştiinţare prealabilă.**

## *Indicaţii*

Pompa pentru seringă Alaris este indicată pentru infuzia terapeutică, inclusiv:

- analgezice
- antimicrobiene
- componente sanguine
- chimioterapie
- alimentaţie
- subcutanat

#### *Contraindicaţii*

Pompele pentru seringă Alaris sunt contraindicate pentru:

• terapii enterale

## <span id="page-5-0"></span>*Despre acest manual*

Se recomandă ca utilizatorii să citească, să înţeleagă conţinutul acestui manual şi să se familiarizeze foarte bine cu pompele înainte de a le pune în funcţiune.

Toate ilustraţiile din acest manual prezintă setări şi valori tipice care pot fi utilizate la configurarea funcţiilor pompei. Aceste setări şi valori au doar rol de exemplificare. Acolo unde se menţionează, rata minimă de infuzie se referă la un debit nominal de 1,0 ml/h, iar rata intermediară de infuzie se referă la un debit nominal de 5,0 ml/h. Gama completă de debite de infuzie, setările şi valorile sunt prezentate în secțiunea "Specificații".

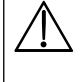

Păstrați acest manual pentru consultare ulterioară, pe toată durata operațională a pompei.

**Este important să consultaţi numai cea mai recentă versiune a Instrucţiunilor de utilizare şi a Manualului tehnic de service pentru produsele BD. Aceste documente sunt menţionate la adresa bd.com. Exemplare pe suport de hârtie ale Instrucţiunilor de utilizare pot fi obţinute gratuit dacă contactaţi reprezentantul local BD. Data estimată a livrării va fi furnizată la plasarea comenzii.** 

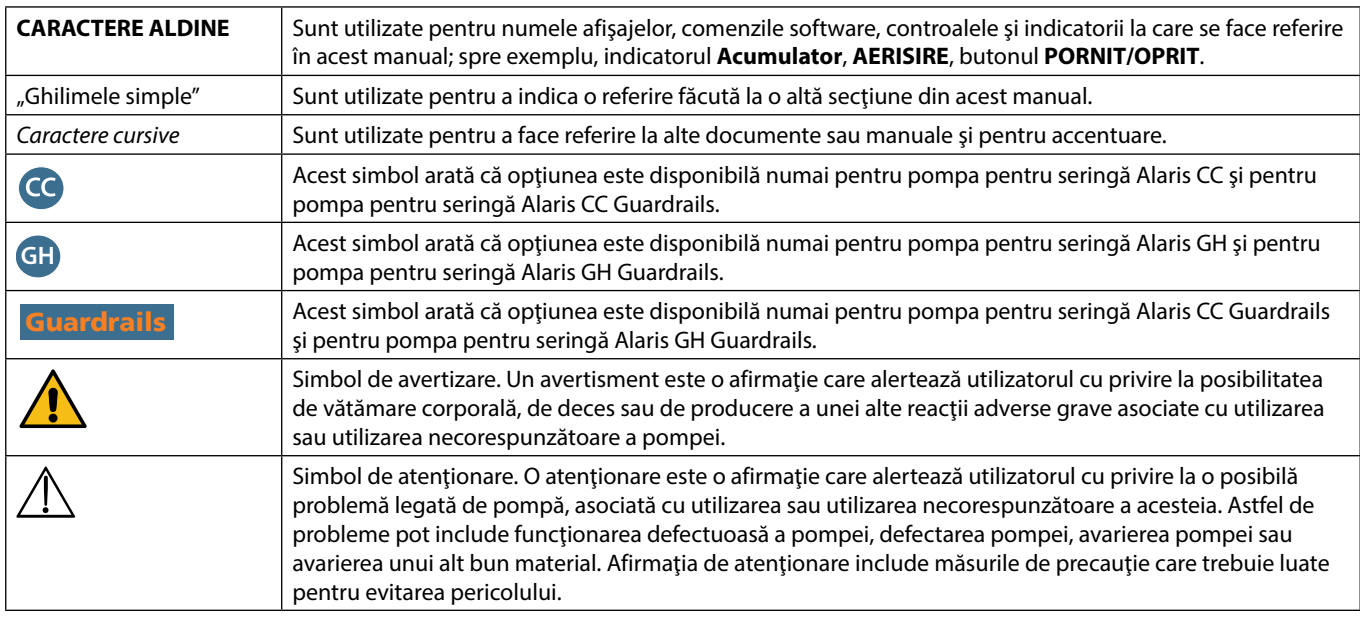

### *Convenţii utilizate în acest manual*

## <span id="page-6-0"></span>*Crearea unui set de date*

Pentru a crea un set de date pentru pompă, spitalul va trebui mai întâi să elaboreze, să revizuiască, să aprobe şi să încarce datele conform procedurii următoare. Consultaţi fişierul de asistenţă Alaris Editor pentru detalii suplimentare şi precauţii la operare.

#### 1. Crearea unui set de date nou (utilizând aplicaţia Alaris Editor)

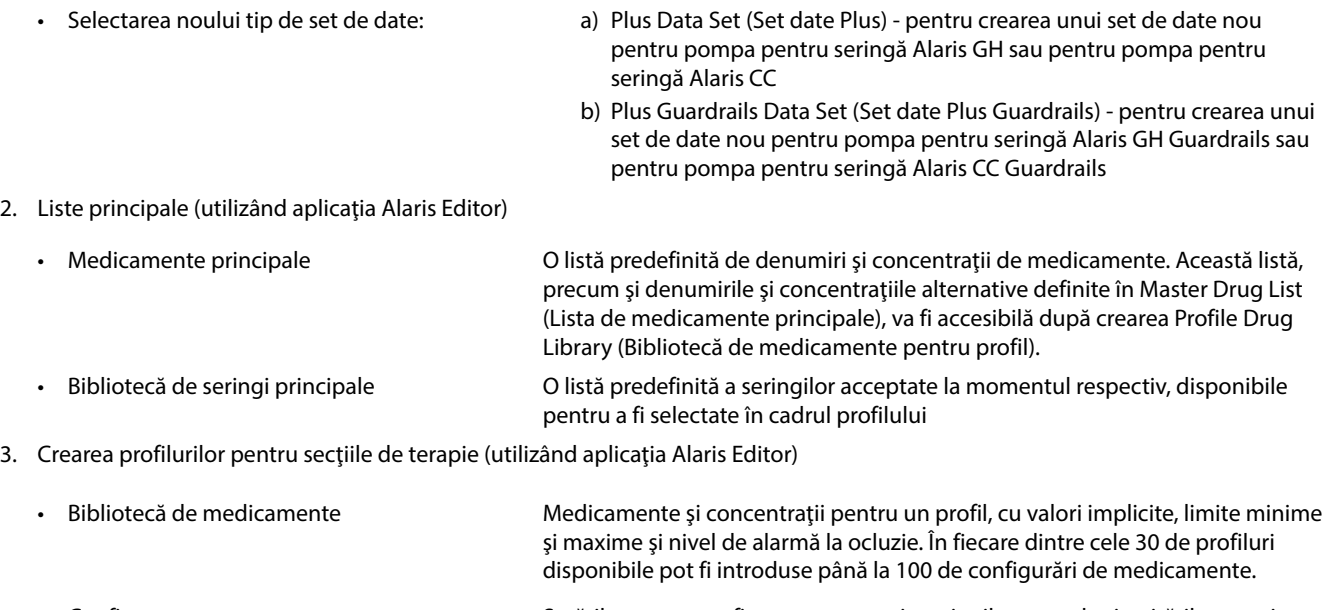

• Configurare Setările pentru configurarea pompei, opțiunile generale și unitățile numai pentru dozare.

4. Revizuirea, aprobarea și exportarea setului de date (utilizând aplicația Alaris Editor)

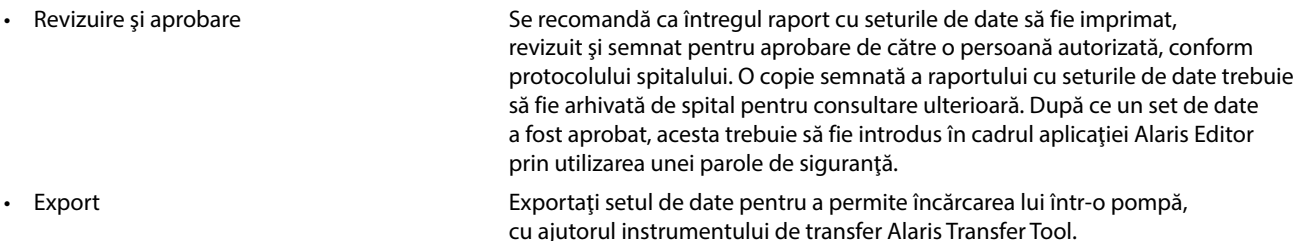

- 5. Încărcaţi setul de date în pompă (cu ajutorul instrumentului de transfer Alaris Transfer Tool) **Notă:** Selectarea unui profil va fi necesară atunci când se încarcă setul de date în pompele pentru seringă Alaris GH sau Alaris CC.
- 6. Înainte de utilizarea clinică, verificaţi ca identificatorul (ID) setului de date din raportul aprobat să corespundă ID-ului setului de date afişat pe pompă.
- 7. Opriţi pompa.
- 8. Porniţi pompa şi verificaţi dacă ecranul cu detaliile setului de date afişează numele şi versiunea corectă a setului de date. Pompa este acum pregătită pentru utilizare.

#### **Notă:** Pentru fluxul de lucru al Motorului de comunicaţii Alaris (ACE), consultaţi manualul de utilizare ACE.

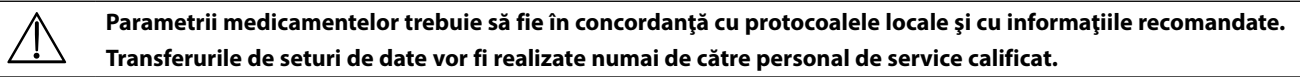

## <span id="page-7-0"></span>*Caracteristicile pompei*

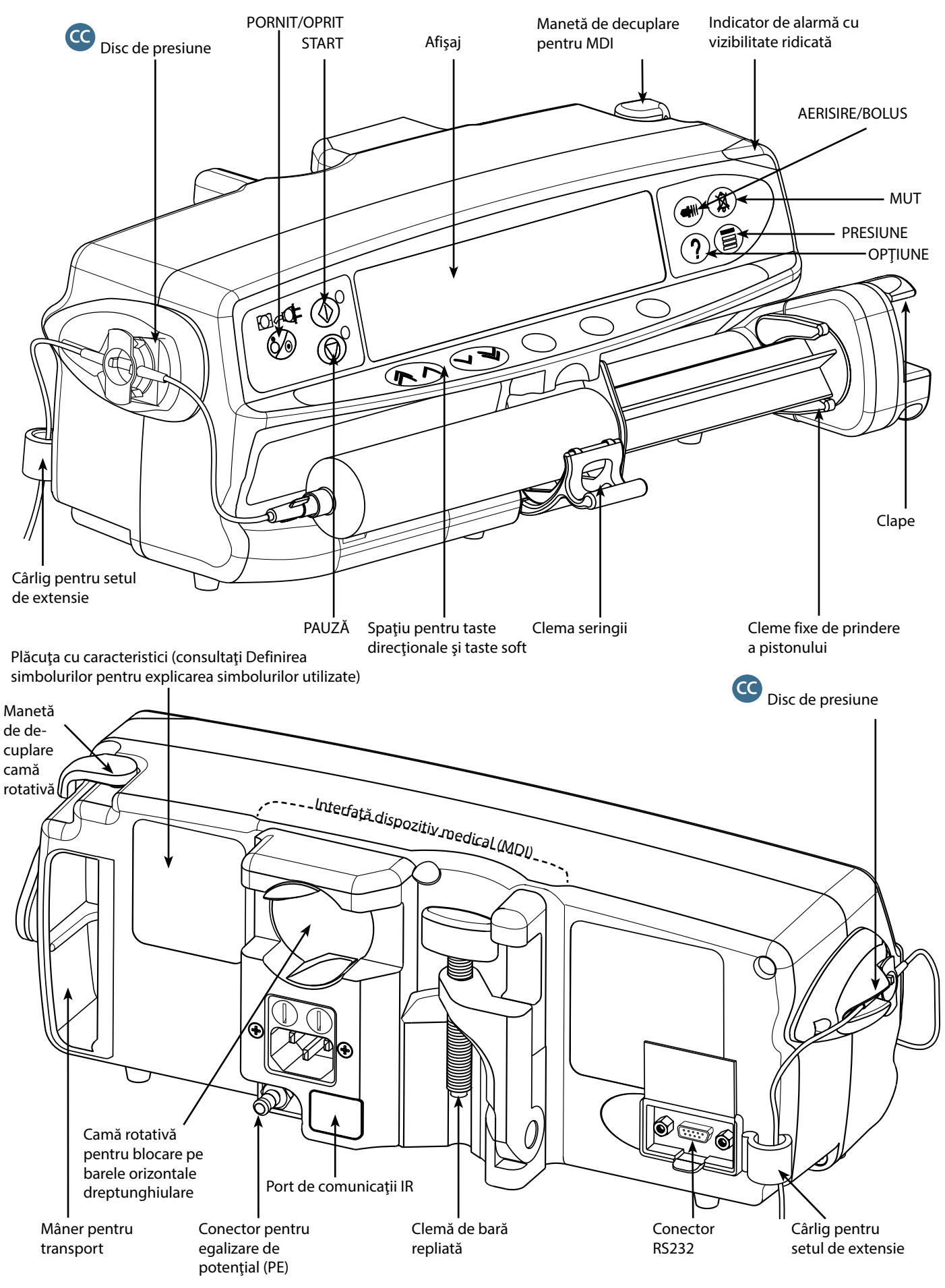

## <span id="page-8-0"></span>*Controale şi indicatori*

*Controale:*

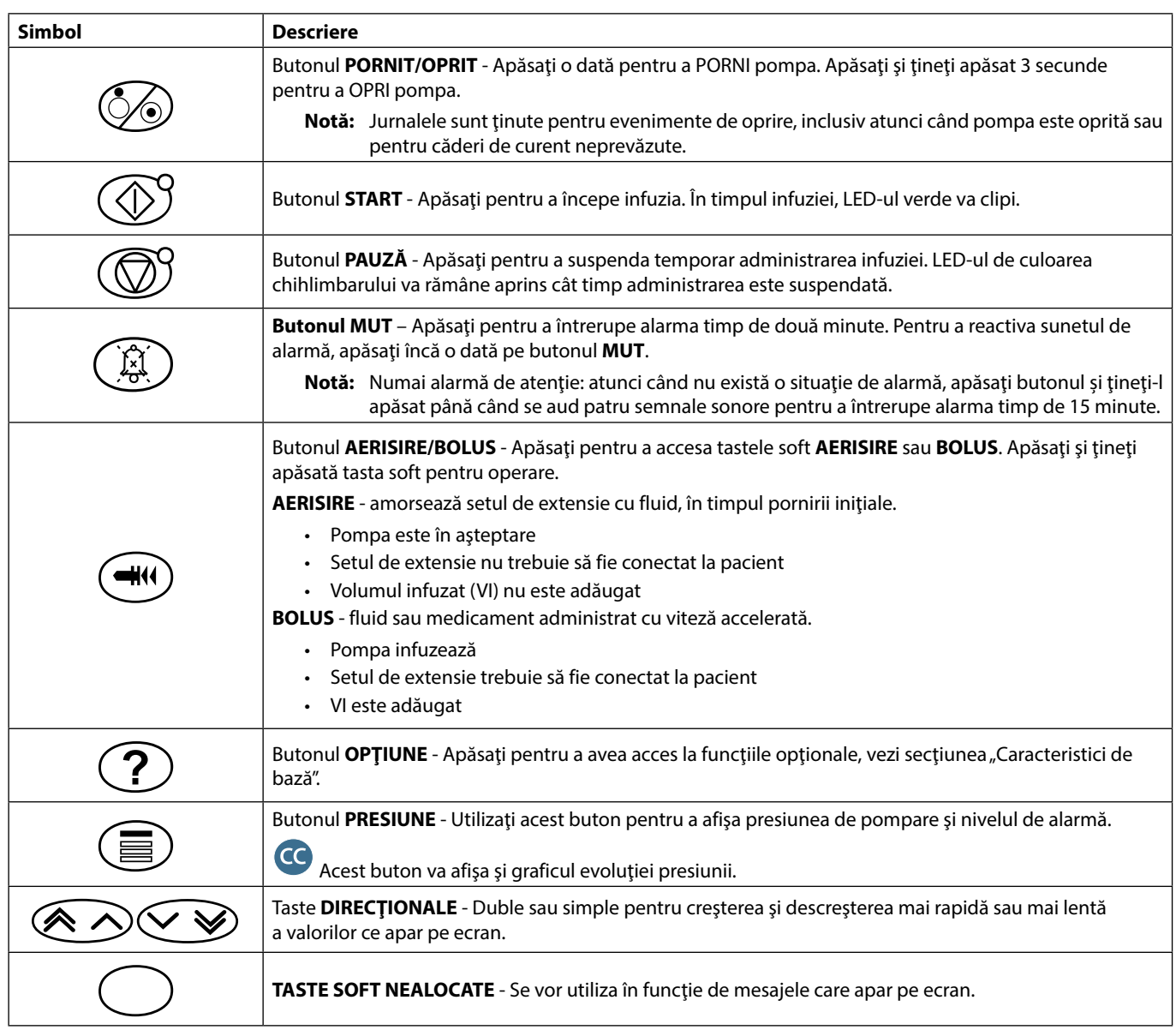

## *Indicatori:*

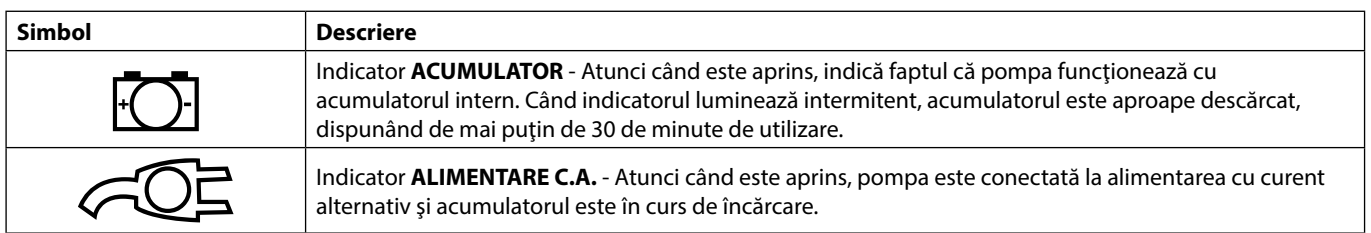

## <span id="page-9-0"></span>*Definirea simbolurilor*

## *Simboluri pe etichete:*

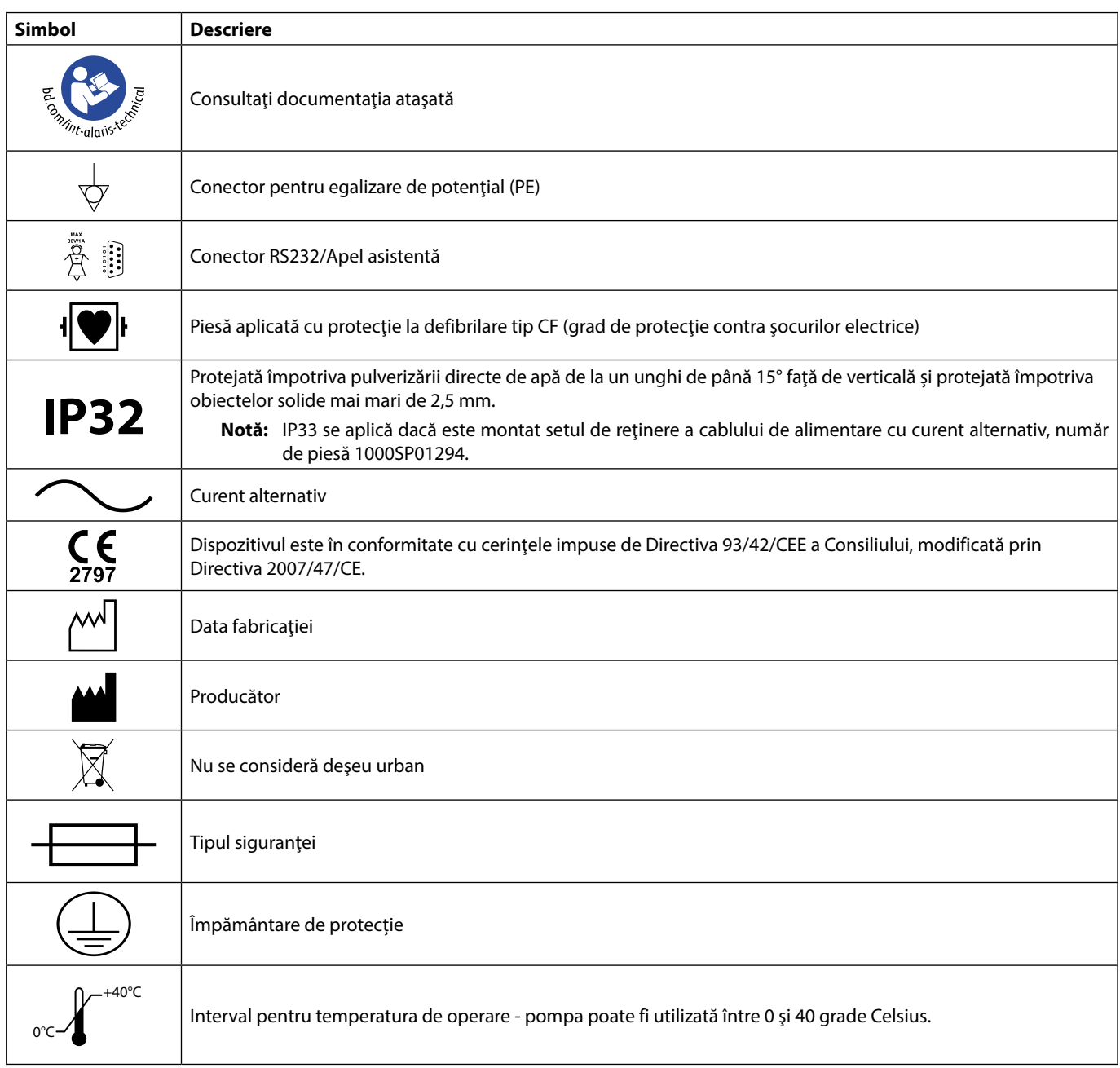

## <span id="page-10-0"></span>*Principalele funcţii ale afişajului*

## *Afişajul pompei pentru seringă Alaris CC şi al pompei pentru seringă Alaris CC Guardrails*

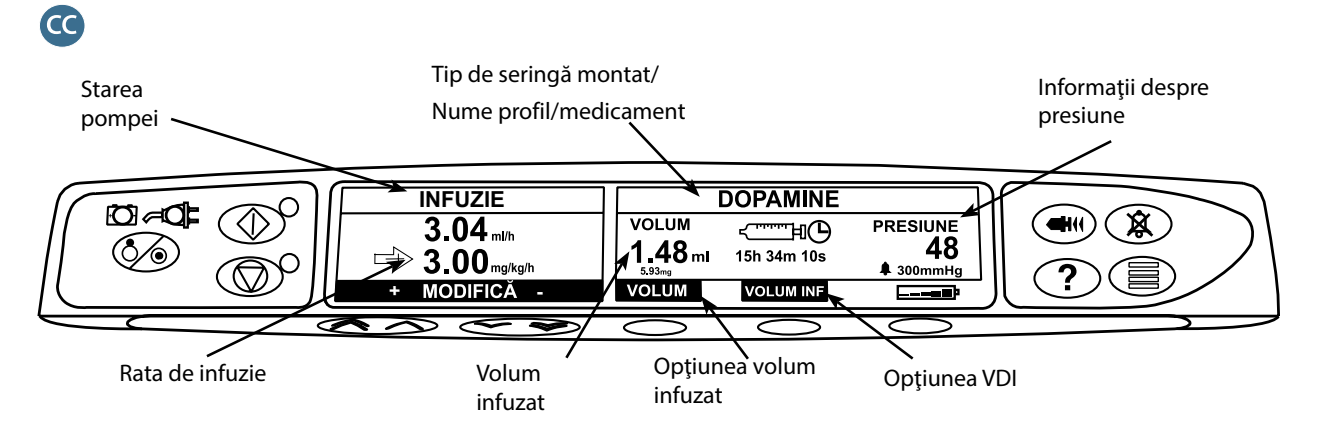

## *Afişajul pompei pentru seringă Alaris GH şi al pompei pentru seringă Alaris GH Guardrails*

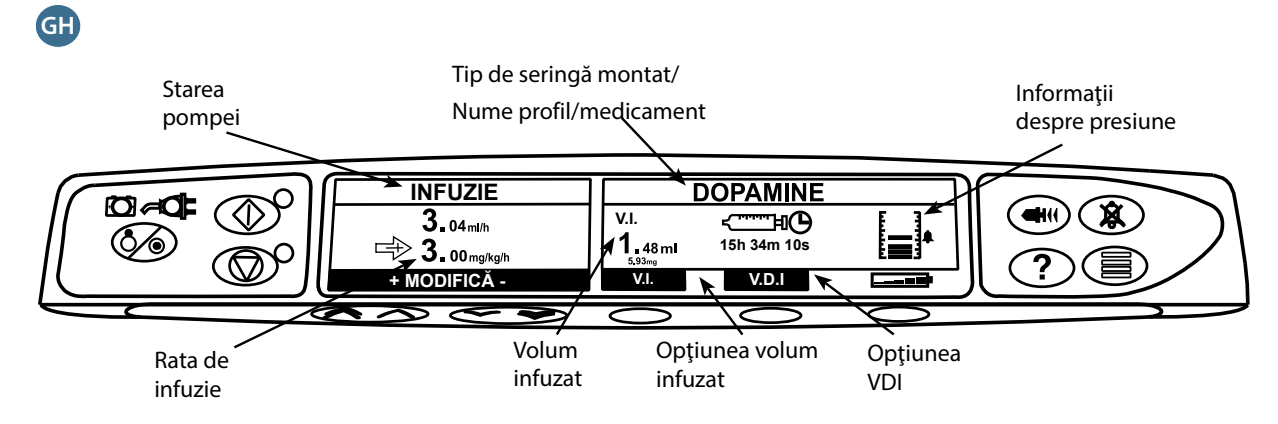

### *Pictograme pe ecran*

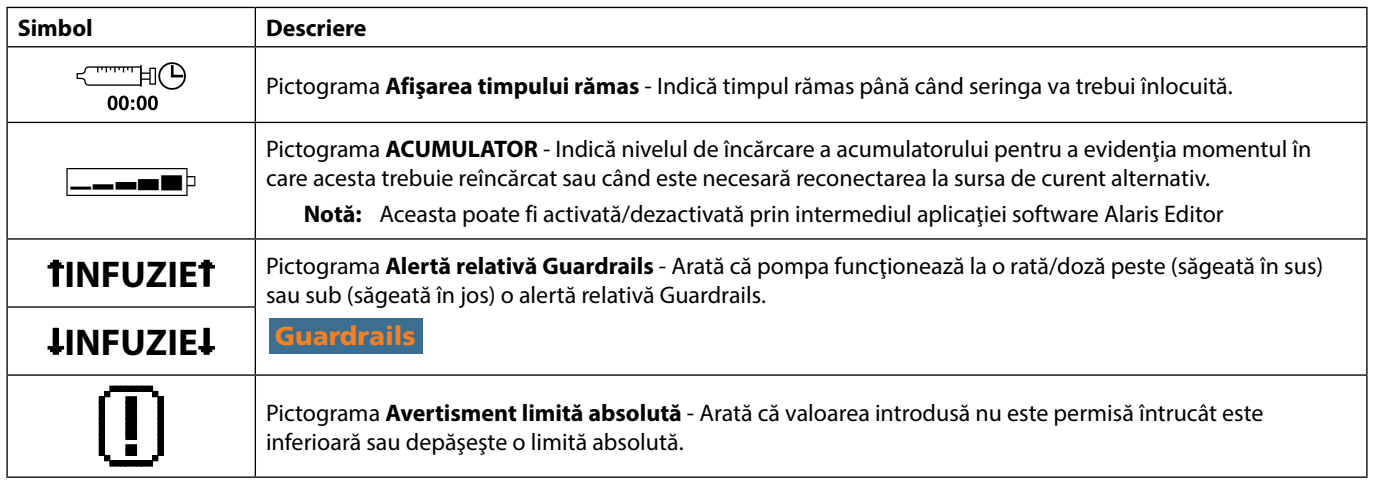

## <span id="page-11-0"></span>*Precauţii la utilizare*

![](_page_11_Picture_2.jpeg)

![](_page_11_Picture_3.jpeg)

### *Seringi şi seturi de extensie de unică folosinţă*

- Pompa a fost calibrată pentru utilizare cu seringi de unică folosință. Pentru a asigura cel mai bine funcţionarea corectă şi precisă, utilizaţi doar versiunile Luer-Lock din 3 piese ale modelului de seringă specificat pe pompă sau descris în prezentul manual. Întrebuinţarea unor seringi sau seturi de extensie nerecomandate poate afecta negativ funcționarea pompei și precizia perfuziei.
- Debitele necontrolate sau sifonarea pot fi cauzate de amplasarea incorectă a seringii în pompă sau dacă aceasta este îndepărtată prematur din pompă, înainte ca setul de extensie să fi fost izolat corespunzător la pacient. Izolarea poate include închiderea unui ventil în conducta spre pacient sau activarea unei cleme de oprire a debitului.
- Utilizatorul trebuie să fie foarte familiarizat cu instrucţiunile din acest manual şi să înţeleagă cum să încarce şi să confirme seringa la pompă. Încărcarea incorectă a seringii poate duce la identificarea incorectă a tipului şi a dimensiunii seringii, ceea ce are ca rezultat infuzia peste sau sub limită.

![](_page_11_Picture_8.jpeg)

![](_page_11_Picture_9.jpeg)

- Fixati setul de extensie la pompă utilizând cârligul setului de extensie de pe partea posterioară a pompei. Aceasta asigură protecţie împotriva decuplării accidentale a seringii de la pompă.
- În cazul combinării mai multor aparate şi/sau instrumente cu seturi de extensie sau diverse tubulaturi, de exemplu prin intermediul unui robinet cu 3 căi, performanţa pompei poate fi afectată şi de aceea necesită o supraveghere strictă.
- Întotdeauna prindeţi cu o clemă sau izolaţi în alt mod conducta către pacient înainte de a desprinde sau de a îndepărta seringa din pompă. În cazul în care nu se procedează astfel, este posibilă administrarea neintenționată.

#### *Montarea pompei*

- Când pentru un pacient se foloseşte mai mult de o pompă, pompele care conţin medicamente cu risc ridicat sau critice trebuie poziţionate cât mai aproape de nivelul inimii pacientului, pentru a evita riscul de variaţii ale fluxului sau sifonarea.
- Ridicarea unei pompe în timpul infuzării poate crea un bolus al produsului infuzat, în timp ce coborârea unei pompe în timpul infuzării poate cauza o întârziere a infuzării (infuzie sub limită).
- I Nu montați pompa în poziție verticală cu seringa îndreptată în sus, deoarece aceasta poate duce la<br>Infuzarea aerului care se poate afla în seringă. Pentru a preveni introducerea aerului, utilizatorul trel<br>Să urmărească infuzarea aerului care se poate afla în seringă. Pentru a preveni introducerea aerului, utilizatorul trebuie să urmărească îndeaproape evoluția infuziei, seringa, linia de extensie și conexiunile la pacient, urmând procedeul de amorsare a pompei descris în prezentul document.

## *Mediu de funcţionare*

- Mediile de functionare includ sectiile de medicină generală, cele de terapie intensivă și reanimare, sălile de operații, secțiile de urgență. Pompa poate fi utilizață și pe ambulanță. Verificați ca pompa să fie bine fixată cu clema de bară furnizată. Pompa este proiectată să reziste eventualelor şocuri sau vibraţii în timp ce este utilizată pe ambulanță, fiind conformă cu standardul EN 1789. Dacă pompa cade pe jos sau este supusă unor şocuri severe, solicitaţi o verificare atentă de către personalul tehnic calificat, cât mai repede posibil. Pompa poate fi utilizată şi în exteriorul ambulanţei, cât timp temperatura se situează în intervalul specificat, menționat în secțiunea "Specificații" și pe eticheta pompei.
- Acordaţi o atenţie deosebită în cazurile în care o pompă pentru infuzie este utilizată simultan cu alte pompe sau instrumente care necesită acces vascular. Administrarea defectuoasă a medicaţiei sau fluidelor poate surveni ca rezultat al variaţiilor mari de presiune create în sistemul de infuzare de către aceste pompe. Exemple tipice sunt pompele utilizate în timpul dializei, precum şi la aplicaţiile de bypass sau stimulare cardiacă.
- Pompa este adecvată pentru utilizare în mediile spitalicești și clinice, nu în locuințele care au acces la reţeaua de alimentare cu curent alternativ monofazat.
- Pompa nu trebuie utilizată în prezenta amestecurilor anestezice inflamabile care contin aer, oxigen sau protoxid de azot.

![](_page_11_Picture_22.jpeg)

![](_page_11_Picture_23.jpeg)

### <span id="page-12-0"></span>*Presiunea de funcţionare*

- Aceasta este o pompă cu presiune pozitivă, proiectată pentru administrarea foarte precisă de fluide, obţinută prin compensarea automată a rezistenţei interne din sistemul de infuzie.
- Sistemul de alarmă a presiunii de pompare nu este proiectat pentru a proteja împotriva sau pentru a detecta complicaţiile intravenoase care pot apărea.

#### *Situaţii de alarmă*

- J O serie de situaţii de alarmă detectate de această pompă vor determina oprirea infuziei şi vor genera alarme fonice şi vizuale. Utilizatorii trebuie să execute controale periodice pentru a se asigura de desfăşurarea corectă a infuziei şi de faptul că alarmele nu au fost declanşate.
- Setările tonului de alarmă sunt păstrate în caz de cădere de curent, dar unele erori de sistem vor avea ca rezultat pierderea setărilor de alarmă. Noile setări ale tonului de alarmă vor fi stocate la oprirea din modul Tech Mode după o modificare. Setările se vor pierde dacă se execută o pornire la rece, dar trebuie salvate pentru erori care nu necesită pornirea la rece.

### Software-ul de siguranță Guardrails

- Software-ul de siguranţă Guardrails include limite de dozare relative şi parametri de configurare a pompei, în funcție de protocolul spitalicesc. Acest software adaugă un test de corectitudine în programarea medicamentelor, în funcție de limitele stabilite de spital. Personalul calificat trebuie să se asigure de corectitudinea limitelor de dozare a medicamentelor, de compatibilitatea medicamentelor şi de buna funcționare a fiecărei pompe, ca parte a procesului general de infuzie. Printre riscurile posibile se numără interacţionarea medicamentelor, rate de administrare şi alarme de presiune incorecte.
- La încărcarea unui set de date cu software-ul de siguranţă Guardrails, utilizatorul trebuie să se asigure că a fost selectat profilul corect înainte de pornirea unei infuzii.

#### *Pericole*

![](_page_12_Figure_11.jpeg)

- Atunci când pompa este utilizată în prezenta anestezicelor inflamabile există pericolul producerii unei explozii. Aveti grijă să amplasați pompa departe de astfel de surse de pericol.
- A Tensiune periculoasă: Dacă se deschide sau se înlătură carcasa pompei, există pericolul de electrocutare. Toate operaţiunile de service trebuie executate numai de către personal de service calificat.
- La conectarea la o sursă de curent externă, trebuie utilizată o alimentare cu trei conductori (fază, nul, împământare). Dacă apar dubii cu privire la integritatea conductorului protector extern al instalaţiei sau la amplasarea acestuia, pompa trebuie alimentată de la acumulator.
- V Nu deschideți capacul de protecție pentru RS232/Apel asistentă atunci când dispozitivul nu este utilizat.<br>Sunt necesare precauții împotriva descărcărilor electrostatice (ESD) la conectarea dispozitivului RS232/<br>Apel a Sunt necesare precauţii împotriva descărcărilor electrostatice (ESD) la conectarea dispozitivului RS232/ Apel asistentă. Atingerea pinilor conectorilor poate duce la deteriorarea protecţiei contra descărcărilor electrostatice. Se recomandă ca toate operaţiunile să fie efectuate de personalul instruit corespunzător.
	- Dacă pompa este scăpată pe jos, dacă aceasta este supusă unei umidităţi excesive sau temperaturi ridicate, dacă se varsă lichid peste ea sau se bănuieşte deteriorarea acesteia, scoateţi-o din uz pentru a fi inspectată de către personalul calificat de service. La transportarea sau depozitarea pompei, dacă este posibil, utilizaţi ambalajul original şi respectaţi condiţiile de temperatură, umiditate şi presiune detaliate în sectiunea "Specificatii" și pe ambalajul extern.
	- Pompele pentru seringă Alaris nu trebuie modificate sau schimbate în niciun fel, cu excepția situațiilor în care se solicită sau se autorizează în mod explicit acest lucru de către BD. Utilizarea pompelor pentru seringă Alaris care au fost schimbate sau modificate, altfel decât respectând în mod strict instrucțiunile furnizate de BD, se face pe propria dvs. răspundere, iar BD nu oferă nicio garanţie sau aviz pentru pompe pentru seringă Alaris care au fost modificate sau schimbate astfel. Garanția produsului BD nu se aplică în eventualitatea în care pompa pentru seringă Alaris a suferit deteriorări ori uzură prematură sau funcţionează defectuos ori incorect din alte puncte de vedere, în urma modificării sau schimbării neautorizate a pompei pentru seringă Alaris.
	- Trebuie să acordaţi atenţie la demontarea capacelor sau la manevrarea mecanismelor mobile.
	- Toate pompele dintr-o secţie de terapie trebuie configurate cu aceleaşi tonuri de alarmă, pentru a evita confuzia utilizatorului.

![](_page_12_Picture_20.jpeg)

![](_page_12_Picture_21.jpeg)

![](_page_12_Picture_22.jpeg)

![](_page_12_Picture_23.jpeg)

![](_page_12_Picture_24.jpeg)

### *Compatibilitatea şi interferenţa electromagnetică*

<span id="page-13-0"></span>![](_page_13_Picture_2.jpeg)

**MR**

- Pompa este protejată împotriva efectelor interferențelor externe, incluzând transmisiile radio de înaltă frecvenţă, câmpurile magnetice şi descărcările electrostatice (de exemplu, cele generate de instrumentele de electrochirurgie sau de instalaţiile de cauterizare, motoare mari, aparate de radio portabile, telefoane mobile etc.) şi este proiectată să rămână sigură atunci când apar niveluri alarmante de interferenţă.
- Echipament de iradiere terapeutică: Nu utilizaţi pompa în apropierea unui echipament de iradiere terapeutică. Nivelurile de radiație generate de echipamentul pentru terapia cu radiații, de exemplu Acceleratorul liniar pot afecta serios functionarea pompei. Consultați recomandările producătorului pentru asigurarea distantei sigure și pentru alte cerințe preventive. Pentru informații suplimentare, contactați reprezentantul local BD.
- Imagistică prin rezonanță magnetică (IRM): Pompa conține materiale feromagnetice care pot interfera cu câmpul magnetic generat de dispozitivele pentru IRM. Din acest motiv, pompa nu este considerată o pompă compatibilă cu IRM. Dacă utilizarea pompei în mediul IRM este inevitabilă, BD recomandă amplasarea pompei la o distanță considerată sigură față de câmpul magnetic, în afara "Zonei de acces controlat", în scopul de a evita producerea oricărei interferente magnetice asupra pompei sau distorsionarea imaginii IRM. Distanța considerată sigură trebuie determinată în conformitate cu recomandările producătorului referitoare la interferenta electromagnetică (EMI). Pentru informații suplimentare, consultați *Manualul tehnic de service* (MTS) al produsului. Ca alternativă, puteți contacta reprezentantul local BD pentru instrucțiuni detaliate.
- Accesorii: Nu utilizaţi accesorii nerecomandate împreună cu pompa. Pompa a fost testată şi este în conformitate cu cerintele relevante de compatibilitate electromagnetică (EMC) doar împreună cu accesoriile recomandate. Utilizarea altor accesorii, traductoare sau cabluri, în afară de cele specificate de către BD poate avea ca rezultat cresteri de emisii sau diminuarea rezistenței pompei.
- Această pompă este un dispozitiv din Clasa A, Grupa 1, CISPR 11 şi foloseşte energie de radiofrecvenţă numai pentru funcţionarea sa internă în cazul produsului standard. Prin urmare, emisiile de radiofrecvenţă sunt foarte scăzute și este puțin probabil să cauzeze interferențe cu echipamentul electronic din jur. Totuși, această pompă emite un anumit nivel de radiaţii electromagnetice care se încadrează în nivelurile precizate de *IEC/EN60601-1-2* şi *IEC/EN60601-2-24*. În cazul în care pompa interacţionează cu alte echipamente, trebuie luate măsuri pentru a reduce efectele, de exemplu prin repoziţionarea sau mutarea pompei.
- **KRITIS**

![](_page_13_Picture_9.jpeg)

În unele situații, pompa poate fi influențată de descărcări electrostatice produse prin aer la nivelul de tensiune de aproximativ 15 kV sau mai mult sau de radiaţiile de radiofrecvenţă de aproximativ 10 V/m sau mai mult. Dacă pompa este influentată de astfel de interferente externe, aceasta va rămâne în modul de siguranță; pompa va opri în mod corespunzător infuzia și va alerta utilizatorul generând o combinație de alarme vizuale și fonice. În cazul în care situația de alarmă întâlnită persistă chiar și după intervenția utilizatorului, se recomandă înlocuirea pompei respective şi izolarea acesteia, pentru a fi analizată de personalul tehnic instruit corespunzător. (Consultați *Manualul tehnic de service* pentru informații suplimentare.)

## <span id="page-14-0"></span>*Primii paşi*

## *Configurarea iniţială*

w **Citiţi cu atenţie acest manual cu Instrucţiuni de utilizare înainte de a folosi pompa.**

- 1. Vă rugăm să controlaţi dacă pompa este completă şi nu a suferit daune, apoi verificaţi dacă tensiunea specificată pe etichetă este conformă cu tensiunea retelei de alimentare cu curent alternativ.
- 2. Piesele furnizate sunt următoarele:
	- Pompă pentru seringă Alaris
	- CD de asistentă pentru utilizatori (Instrucțiuni de utilizare)
	- Cablu de racordare la reţea de curent alternativ (conform solicitării)
	- Ambalaj de protecţie
- 3. Cuplaţi pompa la sursa de curent alternativ timp de minim 2½ ore, pentru a vă asigura că acumulatorul intern este încărcat (verificaţi dacă indicatorul  $\subset \mathbb{C}$  este aprins).

#### *Selectarea limbii*

- 1. La prima pornire, pompa va afişa ecranul de selectare a limbii.
- 2. Alegeți limba dorită din lista afișată utilizând tastele  $\bigotimes \heartsuit$ .
- 3. Apăsaţi tasta soft **CONFIRMĂ** pentru a confirma selecţia.

![](_page_14_Picture_15.jpeg)

w **• Pompa poate fi utilizată în siguranţă cu setul de date implicite preinstalat. Înainte de încărcare şi activare, orice set de date creat în vederea instalării trebuie să fie aprobat de către o persoană instruită corespunzător, care deţine cunoştinţe medicale, în conformitate cu protocolul spitalului.**

**• Dacă pompa este pornită fără să fie racordată la reţeaua de alimentare cu curent alternativ, aceasta va fi automat alimentată de acumulatorul intern.**

**• Dacă pompa nu funcţionează corect, reintroduceţi-o în ambalajul original de protecţie, dacă este posibil, şi luaţi legătura cu personalul calificat de service pentru investigare.**

<span id="page-15-0"></span>![](_page_15_Picture_1.jpeg)

**Nu montaţi pompa cu racordul de alimentare CA sau cu seringa îndreptate în sus. Aceasta poate afecta siguranţa electrică în cazul vărsării unui lichid sau poate duce la infuzia aerului care poate fi în seringă.**

#### *Montarea clemei de bară*

Clema de bară este plasată în partea din spate a pompei şi asigură fixarea în siguranţă pe bare verticale I.V. cu diametrul între 15 şi 40 mm.

- 1. Trageți clema de bară repliată spre dumneavoastră și deșurubați clema pentru a lăsa suficient spațiu pentru dimensiunea barei.
- 2. Puneți pompa pe bară și strângeți bine până când clema este fixată pe bară.

![](_page_15_Picture_7.jpeg)

w **Asiguraţi-vă că clema este pliată şi fixată în nişa din spatele pompei înainte de a o conecta la o Staţie de andocare/ Staţie de lucru\* sau când nu este utilizată.**

**Nu montaţi niciodată pompa astfel încât suportul de infuzie intravenoasă să devină prea greu sau instabil.**

![](_page_15_Picture_10.jpeg)

Înainte de fiecare utilizare, verificați clema pentru a stabili dacă:

- **• prezintă semne de uzură excesivă,**
- **• prezintă semne de mişcare excesivă în poziţia extinsă, montabilă.**

**Dacă se descoperă astfel de semne, pompele trebuie scoase din uz pentru a fi examinate de către personalul de service calificat.**

#### *Instalare pe Staţia de andocare/Staţia de lucru\* sau pe bara de echipamente*

Cama rotativă poate fi fixată pe bara dreptunghiulară de pe Statia de andocare/Statia de lucru\* sau pe barele de echipamente cu dimensiuni de 10 mm/25 mm.

- 1. Aliniați cama rotativă de pe spatele pompei cu bara dreptunghiulară de pe Stația de andocare/Stația de lucru\* sau cu bara de echipamente.
- 2. Ţinând-o orizontal, împingeţi ferm pompa pe bara dreptunghiulară sau pe bara de echipamente.
- 3. Pompa trebuie să se fixeze în poziţie pe bară cu un *clic*.
- 4. Verificaţi ca pompa să fie poziţionată în siguranţă. Verificaţi dacă pompa este fixă trăgând uşor pompa din staţia de andocare/staţia de lucru\* fără a folosi maneta de decuplare. Când pompa este ataşată în siguranţă, aceasta nu trebuie să se desprindă de pe staţia de andocare/stația de lucru\*.
- 5. Pentru a îndepărta pompa, apăsați pe maneta de decuplare și trageți pompa înainte.

**Dacă nu este montată corespunzător, există posibilitatea ca pompa să cadă de pe staţia de andocare/staţia de lucru\*, ceea ce ar putea provoca vătămarea utilizatorului şi/sau a pacientului.**

![](_page_15_Figure_24.jpeg)

\* Statia de lucru Alaris Gateway și stația de andocare Alaris DS

## <span id="page-16-0"></span>*Fixarea seringii cu caseta de blocare opţională*

## *Funcţionarea casetei de blocare*

Caseta de blocare opțională este disponibilă în două configurații:

![](_page_16_Figure_4.jpeg)

• Casetă de blocare cu debit deblocat - concepută pentru a permite utilizatorului să regleze debitul în timpul perfuziei.

![](_page_16_Picture_6.jpeg)

• Casetă de blocare cu debit blocat - concepută pentru a nu permite utilizatorului să modifice debitul în timpul perfuziei. Dacă utilizează această casetă de blocare, utilizatorii trebuie să pună pompa în aşteptare şi să deschidă caseta de blocare pentru a modifica debitul.

La montarea unei pompe cu casetă de blocare, asigurați-vă că există un spațiu suficient pentru deschiderea completă **a capacului; se recomandă un spaţiu de minim 130 mm sub pompă.**

*Deschiderea casetei de blocare:*

![](_page_16_Picture_10.jpeg)

![](_page_16_Figure_11.jpeg)

1. Introduceţi cheia în încuietoare şi rotiţi-o în oricare din părţi pentru deblocare.

### 2. Caseta de blocare se va deplasa spre dreapta şi va putea fi deschisă.

## *Închiderea casetei de blocare:*

- 1. Încărcați seringa în conformitate cu instrucțiunile din secțiunea "Încărcarea și confirmarea unei seringi".
- 2. Asiguraţi-vă că setul de extensie este conectat la seringă şi înfiletat în caseta de blocare.
- **Notă:** La modelele de pompă pentru seringă Alaris CC, discul de presiune trebuie montat înainte de închiderea casetei de blocare.
- 3. Configurati pompa în conformitate cu instrucțiunile din secțiunea "Pornirea pompei" înainte de închiderea casetei de blocare, numai în cazul versiunii cu blocarea debitului.

![](_page_16_Figure_19.jpeg)

![](_page_16_Figure_20.jpeg)

4. Închideţi capacul până când acesta intră în contact cu carcasa pompei.

![](_page_16_Picture_22.jpeg)

5. Împingeţi caseta de blocare de la dreapta la stânga până când se aude un clic.

6. Scoateţi cheia.

- w **• Pompele prevăzute cu casetă de blocare trebuie utilizate numai atunci când sunt montate pe o staţie de lucru Alaris Gateway, pe o staţie de andocare Alaris DS sau pe un stativ de perfuzii i.v.**
- **• Atunci când transportaţi pompa cu caseta de blocare montată, se recomandă să folosiţi ambele mâini la manevrarea sau transportarea pompei.**
- **• Dacă se descoperă semne de deteriorare a încuietorii sau casetei de blocare, pompa trebuie scoasă din uz pentru a fi examinată de către personalul de service calificat.**
- **• Când pompa nu este utilizată, caseta de blocare trebuie să fie blocată.**
- **• Cheile casetei de blocare trebuie depozitate separat; trebuie acordată atenţie, pentru a nu închide cheile în caseta de blocare.**
- **• Consultaţi secţiunea "Întreţinerea de rutină" pentru instrucţiuni referitoare la curăţare şi întreţinere.**

## <span id="page-17-0"></span>*Încărcarea seringii*

### *Pregătirea seringii şi a setului de administrare*

Pentru a scădea potențialele întârzieri la pornire, inexactitatea administrării și generarea întârziată a alarmelor de ocluzie de fiecare dată când se încarcă o seringă nouă:

- Utilizaţi cea mai mică seringă posibilă, de exemplu, dacă infuzaţi 9 ml de fluid, utilizaţi o seringă de 10 ml.
- Folosiţi opţiunea **PURGE SYRINGE** (AERISIRE SERINGĂ) sau **PURGE** (AERISIRE) de pe pompă pentru a reduce întârzierea începutului infuzării, consultaţi secţiunea *Pornirea pompei*.

![](_page_17_Picture_6.jpeg)

**Utilizaţi cea mai mică dimensiune a seringii compatibile pentru a livra fluidul sau medicamentul; acest lucru este în special important când se infuzează medicamente cu risc ridicat sau pentru suport vital la rate de infuzie scăzute, în special la debit < 0,5 ml/h.**

**Aerisiţi sistemul pompei înainte de a începe o infuzie sau după înlocuirea unei seringi aproape goale cu o seringă de schimb. La aerisire, asiguraţi-vă că setul de extensie nu este conectat la pacient.**

### *Recomandări privind practica:*

- Diametrul intern al tubulaturii: Se recomandă tubulatură cu diametru interior mic sau de nivel micro la infuzarea ratelor mici
- Filtre: Volumul intern, spaţiul mort al filtrelor de linie trebuie minimizate
- Locuri de conectare: Medicamentele critice trebuie conectate cât mai aproape posibil de locul de acces vascular

*Poziţionarea pompei*

![](_page_17_Figure_15.jpeg)

w **Asiguraţi-vă că pompa este cât mai aproape posibil de nivelul inimii pacientului.** 

**Nivelul inimii pacientului trebuie să fie în linie cu mijlocul pompei sau cu discul de presiune pentru pompele pentru seringă Alaris CC.**

**Reglarea înălţimii pompei în funcţie de nivelul inimii pacientului poate duce la creşteri sau scăderi temporare a fluidului administrat**

w **Dacă se utilizează mai multe pompe şi nu este fezabil din punct de vedere clinic ca toate pompele să fie la nivelul inimii pacientului, plasaţi medicamentele cu risc ridicat sau pentru suport vital cât mai aproape posibil de nivelul inimii pacientului.** 

![](_page_17_Picture_20.jpeg)

w **Când infuzaţi mai multe medicamente de risc ridicat sau pentru suport vital, luaţi în considerare amplasarea pompelor care infuzează la cel mai scăzut debit cât mai aproape posibil de nivelul inimii pacientului.**

### <span id="page-18-0"></span>*Încărcarea şi confirmarea unei seringi*

**Pentru a încărca şi a confirma corect o seringă, urmaţi cu atenţie paşii de mai jos. Încărcarea incorectă a unei seringi poate duce la identificarea incorectă a tipului şi a dimensiunii seringii. Confirmarea identificării incorecte poate duce la o inexactitate semnificativă a ratei de infuzie şi poate afecta şi performanţa pompei.**

**Utilizaţi doar tipurile de seringă specificate pe pompă sau în acest manual. Utilizarea unei seringi necorespunzătoare poate influenţa negativ precizia ratei de infuzie şi poate afecta şi performanţa pompei.**

Atunci când trageți fluid în seringă, trageți îndeajuns de mult pentru a compensa volumul din "spațiul mort" din setul **de extensie şi seringă de la sfârşitul infuziei, întrucât fluidul nu va putea fi complet infuzat.**

![](_page_18_Picture_5.jpeg)

Amplasaţi pompa pe o suprafaţă orizontală stabilă sau fixaţi-o conform descrierii de mai sus.

Pregătiți, încărcați și amorsați seringa de unică folosință și setul de extensie utilizând tehnici aseptice standard.

- 1. Apăsaţi clapele de pe suportul pistonului şi glisaţi mecanismul spre dreapta.
- 2. Trageţi clema seringii înainte şi în jos.

![](_page_18_Picture_10.jpeg)

3. Introduceţi seringa, asigurându-vă că brida cilindrului seringii este amplasată în crestăturile de pe clema bridei seringii.

w **Pentru a vă asigura că seringa este încărcată corect, amplasaţi brida cilindrului în spaţiul dintre clema seringii şi clema bridei seringii. Acest lucru este valabil în cazul în care seringa rămâne în poziţie înainte de închiderea clemei seringii.**

- 4. Ridicaţi clema seringii până se blochează de cilindrul seringii.
- 5. Apăsați clapele de pe suportul pistonului și glisați mecanismul spre stânga, până când acesta ajunge la capătul pistonului.
- 6. Eliberați clapele. Asigurați-vă că clemele de prindere a pistonului îl fixează bine la locul său şi clapa revine în poziţia iniţială.

7. Verificaţi ca tipul şi dimensiunea seringii să se potrivească cu cele afişate pe pompă, apoi apăsaţi **DE ACORD**. Dacă este necesar, modelul seringii poate fi schimbat prin apăsarea tastei soft **TIP**.

![](_page_19_Figure_8.jpeg)

Notă: Dacă opțiunea PURGE SYRINGE (AERISIRE SERINGĂ) a fost activată, atunci se afisează mesajul de aerisire, iar setul de extensie poate fi aerisit conform cerintelor; în orice caz, asigurați-vă că setul de extensie nu este conectat la pacient în timpul acestei proceduri.

BD vă recomandă să limitați numărul de tipuri și dimensiuni de seringă configurate, disponibile pentru selecție pe **pompă, prin folosirea aplicaţiei Alaris Editor.**

**Fixaţi setul de extensie utilizând cârligul setului de extensie de pe partea posterioară a pompei. Aceasta asigură protecţie împotriva decuplării accidentale a seringii de la pompă.**

**Asiguraţi-vă că ambele cleme de prindere a pistonului sunt complet blocate pe brida pistonului, iar clapa superioară a revenit la poziţia iniţială.**

**Notă:** Pornirea rapidă este o funcţie a pompei, care reduce automat jocul mecanic între mecanismul pistonului şi seringă la începutul unei perfuzii, după cum este necesar.

![](_page_19_Picture_14.jpeg)

![](_page_19_Picture_15.jpeg)

![](_page_19_Picture_16.jpeg)

## <span id="page-20-0"></span>*Pornirea pompei*

w **Atunci când foloseşte pompa, utilizatorul trebuie să se poziţioneze la o distanţă de 0,5 metri de afişaj.**

- 1. Cuplaţi pompa la o reţea de curent alternativ utilizând cablul de alimentare furnizat.
- 2. Apăsați butonul  $\otimes$ .
	- Pompa va executa un scurt autotest.

![](_page_20_Picture_6.jpeg)

Sunt activate două semnale sonore în timpul autotestului, iar emitătorul luminos de alarmă de culoare roșie se aprinde și apoi se stinge. Nu este necesară nicio actiune în timpul acestui autotest.

- Controlaţi mira de testare a afişajului şi asiguraţi-vă că nu lipsesc rânduri.
- Controlaţi dacă data şi ora afişate sunt corecte.
- La final, verificaţi ca pe afişaj să apară denumirea setului de date, numărul versiunii şi data şi ora instalării.
- **Notă:** Este posibil să fie afişat un avertisment **JURNALE REPARAŢII** dacă informaţia din jurnalul de evenimente nu a fost complet salvată la oprirea anterioară. Acest avertisment este pur informativ, pompa va continua să pornească normal.

#### 3. **ANULAŢI SETĂRILE**

- Dacă selectaţi **REVOCARE**, configurarea anterioară va fi păstrată şi se va trece la pasul 8.
- Dacă selectaţi **CONFIRMĂ**, configurarea anterioară va fi ştearsă şi se va trece la pasul 4.

w **Ecranul de anulare a setării va apărea numai dacă a fost utilizată o setare anterioară.** 

4. **CONFIRMĂ PROFIL**

- **Notă:** Ecranul **CONFIRMĂ PROFIL** nu va fi afişat pentru pompa pentru seringă Alaris GH, pompa pentru seringă Alaris CC sau dacă în setul de date este disponibil numai un singur profil.
- a) **REVOCARE**, se va afişa ecranul de selectare a profilului
	- Selectaţi profilul din listă; dacă este nevoie, apăsaţi **TOT** pentru a actualiza lista afişată şi pentru a include toate profilurile din setul de date.
	- Apăsaţi **CONFIRMĂ** pentru confirmare.

![](_page_20_Picture_21.jpeg)

w **Tasta soft TOT va fi afişată numai dacă există anumite profiluri în setul de date care nu sunt afişate, întrucât opţiunea de selectare a acestora este dezactivată.**

### b) **CONFIRMĂ**, se va afişa ecranul de selectare a medicamentului sau ecranul de anulare a setărilor.

5. **SELECTEAZĂ MEDICAMENT?** - Selectaţi una dintre următoarele opţiuni:

**Notă:** Ecranul **SELECTEAZĂ MEDICAMENT** nu va fi afişat dacă nu există medicamente configurate în profil.

- **ml/h**  permite afişarea infuziilor numai în ml/h, după selectarea tastei **CONFIRMĂ** pentru confirmare. Treceţi la pasul 8.
- **NUMAI DOZARE** permite configurarea pompei cu un protocol de dozare, după selectarea tastei **CONFIRMĂ** pentru confirmare. Treceţi la pasul 6.

#### w **Nu sunt utilizate limite de concentraţie sau de rată de administrare a dozei când sunt selectate opţiunile ml/h sau NUMAI DOZARE.**

- **NUME MEDICAMENT** selectaţi denumirea unui medicament din biblioteca de medicamente a profilului, după ce selectaţi **CONFIRMĂ** pentru confirmare. Treceţi la pasul 7.
- **Notă:** Medicamentele sunt enumerate în grupuri alfabetice, după cum urmează: A-E, F-J, K-O, P-T şi U-Z. Selectaţi grupul care conţine numele medicamentului necesar, apoi medicamentul necesar şi toate celelalte medicamente pot fi vizualizate.

#### 6. **NUMAI DOZARE -**

- a) Selectaţi unitatea de dozare şi apăsaţi **CONFIRMĂ** pentru confirmare.
- b) Selectati concentrația și apăsați **CONFIRMĂ** pentru confirmare. Utilizați tasta soft **UNITĂȚI** pentru a modifica unitatea pentru concentraţie, dacă este nevoie.
- c) Selectaţi volumul total care trebuie utilizat şi apăsaţi **CONFIRMĂ** pentru confirmare.
- d) Ajustaţi greutatea şi apăsaţi **CONFIRMĂ** pentru confirmare, dacă este nevoie.
- e) Apăsaţi **CONFIRMĂ** pentru a confirma informaţiile cu privire la dozare. Treceţi la pasul 8.

#### 7. **NUME MEDICAMENT -**

- a) Selectati concentrația necesară și apăsați **CONFIRMĂ** pentru a confirma concentrația sau **MODIFICĂ** pentru a schimba cantitatea de medicament şi volumul total care va fi utilizat. În cazul în care doza şi volumul total nu sunt definite în setul de date, atunci vor trebui să fie configurate după cum urmează:
	- Modificaţi doza şi apăsaţi **CONFIRMĂ** pentru confirmare. Utilizaţi tasta soft **UNITĂŢI** pentru a modifica unitatea de concentraţie, dacă este nevoie.
	- Modificaţi volumul total şi apăsaţi **CONFIRMĂ** pentru confirmare.
- b) Ajustați greutatea și apăsați **CONFIRMĂ** pentru confirmare, dacă este nevoie.
- c) Apăsaţi **CONFIRMĂ** pentru confirmarea configurării. Treceţi la pasul 8.

![](_page_21_Picture_1.jpeg)

- 10. Verificaţi ca tipul şi dimensiunea seringii să se potrivească cu cele afişate pe pompă, apoi apăsaţi **CONFIRMĂ**. Dacă este necesar, modelul seringii poate fi schimbat prin apăsarea tastei soft **TIP**.
	- **Notă:** Dacă opţiunea **AERISIŢI SERINGA** a fost activată, atunci se afişează mesajul de aerisire, iar setul de extensie poate fi aerisit conform cerinţelor; în orice caz, asiguraţi-vă că setul de extensie nu este conectat la pacient în timpul acestei proceduri.
- 11. Aerisiti (dacă este necesar) Apăsați pe butonul <u>weckta postată și țineti apăsată tasta soft</u> **AERISIRE** până când lichidul începe să curgă și aerisirea setului de extensie este completă. Eliberați tasta soft. Se va afișa volumul utilizat în timpul aerisirii.

![](_page_21_Picture_5.jpeg)

- 12. Verificați rata afișată, dacă a fost setată, și modificați-o dacă este necesar utilizând tastele  $\bigotimes \heartsuit$ .
- 13. Conectati setul de extensie la dispozitivul de acces la pacient.
- 14. Apăsați  $\mathbb G$  pentru începerea operațiunii.
	- Lumina *galbenă de oprire* va fi înlocuită de lumina intermitentă *verde de start*, care arată că pompa este în funcţiune. Se va afişa **INFUZIE**.
	- **Notă:** Dacă rata de infuzare depăşeşte limita absolută, atunci pompa nu va porni, iar pe afişaj va apărea **DOZĂ NEPERMISĂ**.

#### **iuardrails**

- Dacă valorile de infuzie se încadrează în alertele relative Guardrails, atunci lumina *galbenă de oprire* va fi înlocuită de lumina intermitentă *verde de start*, care arată că pompa este în funcţiune. Se va afişa **INFUZIE**.
- **Notă:** Dacă rata de infuzie depăşeşte sau este inferioară alertelor relative Guardrails, atunci verificaţi setarea de infuzie; pentru a continua infuzarea la rata stabilită, apăsaţi b şi apoi confirmaţi **DEPĂŞESC LIMITA?** apăsând **CONFIRMĂ**. Dacă **DEPĂŞIRE LIMITĂ** nu este necesară, apăsaţi **REVOCARE** şi modificaţi rata de infuzie pentru a se situa în intervalul alertelor relative Guardrails.

![](_page_21_Picture_14.jpeg)

w **Dacă rata de infuzie administrată depăşeşte sau este inferioară alertelor relative Guardrails, atunci pe afişaj va apărea mesajul INFUZIE, însoţit de săgeţi în sus sau în jos, pe ambele părţi.** 

15. Apăsaţi h pentru a întrerupe operaţiunea. Se va afişa **ÎN AŞTEPTARE**. Lumina *galbenă de oprire* va înlocui lumina *verde de start*.

![](_page_21_Picture_17.jpeg)

- **• Complet dedicată pentru pornirea unei infuzii trebuie montat un disc de presiune.**
- **• Semi-dedicată pentru pornirea unei infuzii cu opţiunile NUME MEDICAMENT sau NUMAI DOZARE selectate, trebuie montat un disc de presiune.**

## <span id="page-22-0"></span>*Caracteristici de bază*

#### *Infuzia de bolus*

**Bolus** Administrarea unui volum controlat de lichid sau medicament la o viteză mărită în scopuri terapeutice sau de diagnosticare. Pompa trebuie întotdeauna să infuzeze și să fie fixată la pacient. (Medicamentele administrate prin bolus intravenos ar putea ajunge imediat la concentraţii mari de medicament.)

Bolusul poate fi utilizat la începutul unei infuzii sau în timpul acesteia.

Funcţia bolus poate fi configurată astfel:

- a) BOLUS inactiv
- b) BOLUS activat
	- Numai cu mâna
	- Fără atingere şi Cu mâna

#### **BOLUS inactiv**

Dacă este configurat la Inactiv, apăsarea butonului  $\bigcirc$ nu va avea niciun efect, iar pompa va continua să infuzeze la rata setată.

![](_page_22_Picture_12.jpeg)

Bolus "Cu mâna" și Bolus "Fără atingere" nu pot fi administrate dacă blocarea ratei este activă sau dacă funcția este **dezactivată pentru profilul selectat sau pentru un anumit medicament. În timpul administrării BOLUS, alarma pentru limită de presiune este temporar amplificată la nivelul maxim.**

#### **BOLUS activat - Cu mâna**

Pentru Bolus "Cu mâna", apăsați și țineți apăsată tasta soft **BOLUS** (luminează intermitent) pentru a administra bolusul necesar. Rata de administrare a bolusului poate fi modificată. Volumul de bolus este limitat prin configurarea iniţială.

- 1. În timpul infuziei, apăsați o dată pe butonul  $\bigcirc$  pentru afișarea ecranului de bolus.
- 2. Folositi tastele  $\bigotimes \otimes \otimes$  pentru a regla rata de administrare a bolusului, dacă este necesar.
- 3. Pentru administrare de bolus, apăsați și țineți apăsață tasta soft **BOLUS**. În timpul bolusului, este afișat volumul infuzat. După administrarea cantității dorite de bolus sau dacă s-a ajuns la limita de volum a bolusului, eliberați tasta soft. Volumul de bolus este adăugat la volumul total infuzat.

#### **BOLUS activat - Fără atingere şi Cu mâna**

Bolusul "Fără atingere" este administrat cu o singură apăsare pe tasta soft **BOLUS** (luminează intermitent). Rata și volumul bolusului sunt date de profilul medicamentului din setul de date şi pot fi modificate în limitele stabilite în setul de date.

- 1. În timpul infuziei, apăsați o dată pe butonul  $\bigcirc$  pentru afișarea ecranului de selectare bolus "Fără atingere".
- 2. Apăsați pe tasta soft **CONFIRMĂ** pentru a accesa ecranul de selectare a bolusului "Fără atingere", apăsați tasta soft **CU MÂNA** pentru bolus "Cu mâna" (vezi secțiunea de mai sus).
- 3. Folosiţi tastele f pentru a seta volumul/doza de bolus necesară; dacă este nevoie, utilizaţi tasta soft **RATĂ** şi tastele France Comparation and the comparation of the comparation of the comparation of  $\bigotimes$

**Notă:** Rata poate fi limitată de dimensiunea seringii şi de opţiunea **RATĂ MAX. BOLUS**.

- 4. Apăsaţi o dată pe tasta soft **BOLUS** (luminează intermitent) pentru a începe administrarea bolusului prestabilit. Afişajul va arăta administrarea bolusului şi numărătoarea inversă pentru bolus; acesta va reveni la afişajul principal cu infuzia după finalizarea administrării bolusului.
- 5. Pentru a termina administrarea unui bolus, apăsați tasta soft **STOP**. Aceasta va opri bolusul și va continua infuzia cu rata setată. Apăsați pe butonul  $\mathbb G$  pentru a opri administrarea bolusului și pentru a pune pompa în modul așteptare.
- 6. Dacă volumul de bolus ajunge la limita setată, bolusul se va opri, pompa va reveni la rata de infuzie setată şi va continua infuzarea.

w **Dacă opţiunea de bolus Fără atingere este activată, aceasta va fi anulată după orice întrerupere a administrării, de exemplu ocluzie, chiar dacă administrarea bolusului este incompletă.** 

**Dacă volumul de infuzat (VDI) a fost atins în timpul administrării unui bolus, va suna alarma pentru VDI terminat. Apăsaţi** c **pentru a întrerupe alarma sau REVOCARE pentru a confirma alarma. Vezi secţiunea "VDI" pentru mai multe detalii despre operarea VDI.**

**Orice setare a dozei bolus "Fără atingere" care depăşeşte sau este inferioară alertelor relative Guardrails trebuie să fie confirmată înainte ca funcţionarea să continue.\***

#### **Bolus Manual**

"Bolusul Manual" este administrat împingând înainte mecanismul de acţionare a pistonului în timp ce pompa infuzează. Această metodă de administrare a bolusului nu este recomandată drept cea mai bună practică medicală.

Seringa trebuie să fie confirmată, iar mecanismul pistonului trebuie să fie angrenat, apoi dezangrenat, apoi să revină la poziția de angrenare. Pentru ca miscarea să fie înregistrată, trebuie detectată o cursă minimă de 1 mm (pas al surubului de actionare).

![](_page_22_Picture_34.jpeg)

### <span id="page-23-0"></span>*Aerisirea*

Butonul  $\bigcirc$  permite administrarea unui volum limitat de lichid în vederea aerisirii setului de extensie înainte de cuplarea la pacient sau după schimbarea seringii.

- 1. Apăsați butonul  $\odot$  atunci când pompa nu infuzează. Asigurați-vă că setul de extensie nu este conectat la pacient.
- 2. Apăsaţi şi ţineţi apăsată tasta soft **AERISIRE** până când lichidul începe să curgă şi aerisirea setului de extensie este completă. Va fi afişat volumul folosit în timpul aerisirii, dar acesta nu va fi adăugat la volumul infuzat.

3. Când aerisirea s-a încheiat, eliberaţi tasta soft **AERISIRE**. Apăsaţi tasta soft **RENUNŢĂ** pentru a reveni la afişajul principal.

![](_page_23_Picture_6.jpeg)

Pompa nu va aerisi dacă optiunea BLOCARE RATĂ a fost activată. În timpul AERISIRII, alarmele limitelor de presiune **sunt temporar amplificate la nivelul lor maxim.**

## *Volumul de infuzat (VDI)*

Această opțiune vă permite să setați un volum specific pentru infuzie. Puteți seta și rata la încheierea acestui VDI, selectând dintre opţiunile Stop, PVD sau infuzie continuă la rata stabilită.

- 1. Apăsaţi tasta soft **VDI** pentru a selecta opţiunea corespunzătoare volumului de infuzat.
- 2. Introduceți volumul de infuzat utilizând tastele  $\bigotimes \otimes \otimes$ și apăsați tasta soft **CONFIRMĂ**.
- 3. Selectați rata la încheierea VDI folosind tastele  $\bigotimes \leq \geq \geq$  pentru a parcurge opțiunile de pe ecran. Setarea implicită este Stop.
- 4. Apăsaţi tasta soft **CONFIRMĂ** pentru confirmare şi ieşiţi din meniul VDI.
- **Notă:** Când VDI curent s-a încheiat, nu va fi permisă nicio altă infuzie, decât în cazul în care este setat un nou VDI sau valoarea curentă a VDI este ştearsă.

#### *Anulaţi volumul*

Această opţiune permite anularea volumului infuzat. Doza infuzată pentru un medicament este afişată dacă Volumul infuzat poate fi atribuit configurării unui singur medicament. După anularea volumului se va afişa Doza infuzată.

- 1. Apăsaţi tasta soft **V.I.** pentru afişarea opţiunii **ANULAŢI VOLUMUL**.
- 2. Apăsaţi tasta soft **CONFIRMĂ** pentru a anula volumul. Apăsaţi tasta soft **REVOCARE** pentru păstrarea volumului. **Notă:** Dacă selectaţi **CONFIRMĂ**, volumul infuzat este resetat în opţiunea **JURNAL 24H**.

### *Blocare rată*

Dacă opţiunea Blocare rată este activată, atunci când rata de infuzie a fost setată şi infuzia a început, pe ecran va apărea mesajul pentru blocarea ratei după orice titrare a ratei sau infuzii de bolus.

Pentru a selecta funcţia de blocare a debitului, apăsaţi tasta soft **DA** pentru confirmare. Apăsaţi pe tasta soft **REVOCARE** dacă blocarea ratei nu este necesară.

Atunci când blocarea ratei este activată, următoarele opțiuni nu sunt disponibile:

- Schimbarea ratei de infuzie/titrare
- Bolus/aerisire
- Oprirea pompei
- Infuziile cu setare volum/timp.

Pentru dezactivarea blocării ratei, dacă aceasta a fost selectată:

- 1. Apăsați pe butonul  $\mathcal D$  pentru a intra în meniul de opțiuni.
- 2. Selectati optiunea **DEBLOCARE RATĂ** folosind tastele  $\bigotimes \otimes \otimes$ si apoi apăsați tasta soft **CONFIRMĂ**.

Pentru activarea blocării ratei, dacă aceasta nu a fost selectată:

- 1. Apăsați pe butonul  $\overline{2}$  pentru a intra în meniul de opțiuni.
- 2. Selectați opțiunea **BLOCARE RATĂ** folosind tastele  $\widehat{\otimes}$   $\widehat{\otimes}$  și apoi apăsați tasta soft **CONFIRMĂ**.

### *Rată titrare*

Dacă opţiunea Rată titrare este activată, rata poate fi modificată în timpul infuzării:

- 1. Selectați noua rată folosind tastele  $\bigotimes^{\bullet}$ .
- 2. Mesajul **< START PENTRU CONFIRMARE >** va lumina intermitent pe ecran, iar pompa va continua să infuzeze la rata configurată iniţial.

3. Apăsați butonul  $\mathbb G$  pentru a confirma noua rată de infuzare și a începe infuzarea la noua rată. **Notă:** Apăsaţi tasta soft **RENUNŢĂ** pentru a ieşi din Titrare şi pentru a reveni la rata iniţială.

**Notă:** Dacă noua rată de infuzie depăşeşte sau este inferioară alertelor relative Guardrails, aceasta trebuie confirmată înainte ca infuzarea să înceapă la noua rată.\*

Dacă opţiunea Rată titrare este dezactivată, rata poate fi modificată numai în modul În aşteptare:

- 1. Apăsați butonul  $\mathbb O$  pentru a pune pompa în modul așteptare.
- 2. Selectați noua rată folosind tastele  $\bigotimes^{\mathbb{N}}\mathbb{C}$ .
- 3. Apăsați butonul  $\circled{D}$  pentru a porni infuzia la rata nouă.
- Guardrails

### <span id="page-24-0"></span>*Sumar dozare*

Pentru a trece în revistă informaţiile de dozare selectate la momentul respectiv:

- 1. Apăsați pe butonul  $\mathcal D$  pentru a intra mai întâi în meniul de opțiuni.
- 2. Selectaţi **SUMAR DOZARE**.
- 3. Revizuiţi informaţiile şi apoi apăsaţi tasta soft **RENUNŢĂ**.

#### *Setare volum/timp*

Această opţiune vă permite să specificaţi un VDI şi un timp de administrare a infuziei. Rata necesară pentru administrarea volumului dorit în limitele de timp specificate este calculată şi afişată.

- 1. Opriți infuzarea. Apăsați pe butonul  $\mathcal D$  pentru a intra în meniul de opțiuni.
- 2. Selectati optiunea **SETARE VOLUM/TIMP** folosind tastele  $\bigotimes \otimes \otimes$  si apoi apăsați tasta soft **CONFIRMĂ**.
- 3. Reglaţi volumul de infuzat utilizând tastele f. Când ajungeţi la volumul dorit, apăsaţi pe tasta soft **CONFIRMĂ**.
- 4. Introduceţi timpul în care volumul urmează să fie infuzat. Rata de infuzie va fi calculată automat. Apăsaţi tasta soft **CONFIRMĂ** pentru introducerea valorii.
- 5. Selectaţi rata la Sfârşit VDI din listă folosind tastele f, apoi apăsaţi tasta soft **CONFIRMĂ**. Setarea implicită este **STOP**.

#### *Jurnal de 24 ore*

Această opţiune permite trecerea în revistă a înregistrărilor din jurnalul de 24 ore de volum infuzat.

1. Apăsați pe butonul  $\mathcal D$  pentru a intra în meniul de opțiuni.

2. Selectați opțiunea JURNAL 24H folosind tastele  $\bigotimes \heartsuit \heartsuit$  și apoi apăsați tasta soft CONFIRMĂ.

Afişajul arată volumul infuzat pe oră. Volumul infuzat care apare între paranteze este volumul total infuzat de la ultima anulare a volumului. Vezi exemplul de mai jos:

07:48 - 08:00 4,34 ml (4,34 ml) 08:00 - 09:00 2,10 ml (6,44 ml) 09:00 - 10:00 2,10 ml (8,54 ml) VOLUM ANULAT

3. Apăsaţi tasta soft **RENUNŢĂ** pentru a părăsi jurnalul.

#### *Jurnal evenimente*

Dacă este activată, această opțiune permite trecerea în revistă a înregistrărilor din jurnalul de evenimente.

- 1. Apăsați pe butonul  $\mathcal D$  pentru a intra în meniul de opțiuni.
- 2. Selectati optiunea JURNAL EVENIMENTE folosind tastele <sup>≪</sup> → si apoi apăsați tasta soft CONFIRMĂ.
- 3. Răsfoiți jurnalul utilizând tastele  $\bigotimes \subseteq \mathcal{D}$ . Apăsați tasta soft **RENUNȚĂ** pentru a părăsi jurnalul.
- **Notă:** Atunci când jurnalul de evenimente atinge capacitatea maximă, evenimentele cele mai vechi vor fi suprascrise de evenimentele cele mai recente.

#### *Detalii date*

Pentru a trece în revistă informaţiile setului de date selectat curent:

- 1. Apăsați pe butonul  $\mathcal D$  pentru a intra în meniul de opțiuni.
- 2. Selectaţi **DETALII DATE.**
- 3. Revizuiţi informaţiile şi apoi apăsaţi tasta soft **RENUNŢĂ**.

## *Setare infuzie*

Pentru a modifica funcţia Setare infuzie

- 1. Opriți infuzarea. Apăsați pe butonul  $\mathcal D$  pentru a intra în meniul de opțiuni.
- 2. Selectati **SETARE INFUZIE**.
- 3. Selectaţi opţiunea necesară pentru Setare infuzie şi apăsaţi tasta soft **CONFIRMĂ**.

## *Detalii pompă*

Pentru a revizui informaţiile despre pompă.

- 1. Apăsați pe butonul  $\mathcal D$  pentru a intra în meniul de opțiuni.
- 2. Selectaţi **DETALII POMPĂ**.
- 3. Revizuiţi informaţiile şi apoi apăsaţi tasta soft **RENUNŢĂ**.
	- **Notă:** Vor fi afişate următoarele informaţii:
	- REFERINŢE Un cod de identificare configurat în Modul tehnician de către personalul tehnic calificat.
	- SN Numărul de serie al pompei
	- S/W Versiunea software-ului din pompă

### <span id="page-25-0"></span>*Adaugă medicament*

Această opţiune permite utilizatorului să adauge un medicament în timp ce pompa administrează o infuzie în ml/h.

- **Notă:** Această optiune nu este disponibilă atunci când pompele pentru seringă Alaris CC sau Alaris CC Guardrails functionează în modul semi-dedicat şi se utilizează un set de extensie fără disc de presiune.
- 1. Apăsați pe butonul  $\mathcal D$  pentru a intra în meniul de opțiuni.
- 2. Selectati optiunea **ADAUGĂ MEDIC.** folosind tastele  $\bigotimes \heartsuit \heartsuit$  si apoi apăsați tasta soft **CONFIRMĂ**.

3. Selectati medicamentul din lista afisată utilizând tastele  $\ll \sim \gg$ , apoi apăsați **CONFIRMĂ** pentru confirmare.

w **NOTĂ: Medicamentele sunt configurate cu ajutorul software-ului Alaris Plus Editor, pe baza unităţilor disponibile (în funcţie de timp/greutate):**

- **• Bazate pe gram: ng, mcg/μg, mg şi g**
- **• Bazate pe unitate: mU/mUnits (mU/mUnităţi), U/Units (U/Unităţi) şi kU/kUnits (kU/kUnităţi)**
- **• Bazate pe mmol: mmol**
- **• Bazate de volum: ml (Avertisment: Dacă o infuzie ml/h în desfăşurare este modificată la un medicament/fluid cu unitatea de dozare ml cu ajutorul funcţiei Add Drug (Adăugare medicament) din biblioteca de medicamente, medicamentul/fluidul nu va avea limite relative sau absolute predefinite.)**
- 4. Selectați numele medicamentului utilizând tastele  $\bigotimes \heartsuit$ , apoi apăsați **CONFIRMĂ** pentru confirmare.
- 5. Selectați concentrația utilizând tastele  $\bigotimes \heartsuit$ , apoi apăsați **CONFIRMĂ** pentru confirmare, dacă este cazul.
- 6. Selectati greutatea pacientului utilizând tastele  $\bigotimes \heartsuit \heartsuit$ , apoi apăsati **CONFIRMĂ** pentru confirmare, dacă este cazul.
- 7. După caz, confirmaţi medicamentul, anulând limitele relative Guardrails\*.
- uardrails

#### *Reglează volumul alarmei*

Pentru a modifica volumul alarmei, dacă este activat.

- 1. Apăsați pe butonul  $\mathcal D$  pentru a intra în meniul de opțiuni.
- 2. Selectati **REGLEAZĂ VOLUMUL ALARMEI.** 
	- **Notă:** Pompa va emite un semnal sonor la nivelul selectat al alarmei. Utilizatorul trebuie să decidă dacă nivelul de volum al alarmei este îndeajuns de înalt pentru mediul de funcţionare pentru care este destinat şi să îl modifice în consecinţă.
- 3. Selectați volumul necesar pentru alarmă și apăsați tasta soft **CONFIRMĂ**.

### *Filtru profile*

#### **Guardrails**

Dacă este activată, opţiunea configurează profilurile, pentru a putea fi activate sau dezactivate din lista de profiluri selectabile.

- 1. Opriți infuzarea. Apăsați pe butonul  $\mathcal D$  pentru a intra în meniul de opțiuni.
- 2. Selectaţi **FILTRU PROFILE**.
- 3. Selectaţi profilul(rile) care trebuie modificate şi apăsaţi tasta soft **MODIFICĂ**.
- 4. Apăsaţi tasta soft **CONFIRMĂ** pentru confirmare.

### *Aşteptare*

Dacă este activată, această opțiune permite ca pompa să fie pusă în modul "În asteptare".

- 1. Opriți infuzarea. Apăsați pe butonul  $\mathcal D$  pentru a intra în meniul de opțiuni.
- 2. Selectați **AȘTEPTARE,** folosind tastele ⊗⊙⊗, apoi apăsați tasta soft **CONFIRMĂ** pentru confirmare.
- 3. Selectaţi **REVOCARE** pentru a reveni la afişajul principal.

## <span id="page-26-0"></span>*Funcţiile presiunii*

## *Auto configurare presiune (dacă este activată)\**

Dacă opţiunea Auto config. pres. este activată, atunci pompa ajustează *automat* limita de presiune la ocluzie.

După 15 minute de infuzare, pompa ajustează *automat* limita de presiune la ocluzie la XX mmHg peste presiunea medie de infuzie, în functie de media ultimelor cinci minute de infuzare.

**Notă:** XX este presiunea de **COMPENSARE AUTOMATĂ** şi este stabilită de către utilizator. Această reglare, valoarea **COMPENSARE AUTOMATĂ** de 15-100 mmHg, este configurabilă după profil în cadrul setului de date. La presiuni de până la 100 mmHg, valoarea **COMPENSARE AUTOMATĂ** este adăugată. Pentru presiuni de peste 100 mmHg, nivelul de alarmă este setat la valoarea **COMPENSARE AUTOMATĂ** curentă ca procentaj peste presiunea de infuzie medie, până la presiunea maximă definită în setul de date.

![](_page_26_Picture_6.jpeg)

### *Nivelul de presiune cu setul de presiune montat\**

1. Pentru a verifica și a regla nivelul de presiune, apăsați pe butonul  $\textcircled{\textcircled{\textcirc}}$ . Afisajul se va schimba pentru a arăta un grafic de evoluție a presiunii de 20 minute, afişând nivelul de alarmă a presiunii şi nivelul presiunii curente.

![](_page_26_Figure_9.jpeg)

- 2. Apăsați tastele  $\bigotimes \otimes \gg$  pentru a crește sau descrește nivelul de alarmă a presiunii. Nivelul nou va apărea pe afișaj.
- 3. Funcţia **MOD AUTO** presiune poate fi utilizată când s-a obţinut o presiune stabilă pe o scurtă perioadă de infuzie. Dacă funcţia **MOD AUTO** presiune a fost activată, nivelul de alarmă a presiunii automate este calculat şi setat prin apăsarea tastei soft **AUTOMAT**.
- 4. Apăsați tasta soft **EVOLUTIE** pentru a vizualiza evoluția presiunii din ultimele 12 ore. Evoluția presiunii poate fi vizualizată la intervale de 15 minute folosind tastele soft **+/-**. Graficul de evoluţie a presiunii afişează presiunea la un moment dat.
- 5. Apăsaţi tasta soft **CONFIRMĂ** pentru a părăsi ecranul de presiune.

![](_page_26_Figure_14.jpeg)

![](_page_26_Picture_15.jpeg)

#### *Nivelul presiunii\**

- 1. Pentru a verifica și a regla nivelul de presiune, apăsați pe butonul (a). Se va afișa un grafic cu bare ce indică nivelul alarmei presiunii şi nivelul presiunii curente.
- 2. Apăsați tastele  $\bigotimes \heartsuit$  pentru a crește sau descrește nivelul alarmei. Nivelul nou va apărea pe afișaj.
- 3. Apăsaţi **CONFIRMĂ** pentru a părăsi acest ecran.

![](_page_26_Picture_20.jpeg)

w **Interpretarea valorilor de presiune şi a alarmelor de ocluzie este responsabilitatea medicului şi trebuie să ia în considerare şi contextul medical în care este utilizată pompa.**

fără set de presiune montat (nu se aplică atunci când pompa este în modul Complet dedicat)

## <span id="page-27-0"></span>*Alarme şi avertismente*

Alarmele sunt indicate de o combinatie de alarmă fonică, indicator de alarmă care luminează intermitent și un mesaj descriptiv pe afișaj, cu excepţia mesajelor, care sunt semnalate doar de o alarmă fonică şi o indicaţie.

- 1. Apăsați mai întâi butonul  $\circledast$  pentru a întrerupe alarma timp de maxim 2 minute\*, apoi verificați mesajul de alarmă de pe afișaj. Apăsaţi **REVOCARE** pentru anularea mesajului de alarmă.
- 2. Dacă infuzia s-a oprit, înlăturați cauza care a declanșat alarma, apoi apăsați butonul  $\mathbb G$  pentru reluarea infuziei.

![](_page_27_Picture_5.jpeg)

**Dacă pompa declanşează o alarmă generată de procesorul de siguranţă (un sunet pătrunzător, continuu, cu frecvenţă înaltă, însoţit de un indicator de alarmă de culoare roşie) şi pe ecranul pompei nu se afişează niciun mesaj de eroare, scoateţi pompa din uz pentru a fi examinată de către personalul de service calificat.** 

w **Perfuzia se va opri în cazul tuturor alarmelor cu prioritate ridicată.**

Sistemul implicit de alarme este ORIGINAL ALARMS (ALARME ORIGINALE) (alarme ISO60601-1-8, ediția a 2-a).<br>De asemenea, sunt instalate și 3RD EDITION ALARMS (ALARME EDIȚIA A 3-A) (alarme ISO60601-1-8, ediția a 3-a). **Pentru a comuta sistemul de alarmă al pompei de la ALARME ORIGINALE la ALARME EDIŢIA A 3-A, consultaţi Manualul tehnic de service. Reţineţi că această modificare trebuie efectuată numai de către personalul de service calificat.**

### *Alarme originale*

![](_page_27_Picture_269.jpeg)

![](_page_28_Picture_228.jpeg)

**Notă:** Nivelul de presiune sonoră este de cel puţin 45 dB, în funcţie de configuraţia nivelului sonor al alarmei.

**Setarea nivelului de presiune sonoră al alarmei la o valoare mai scăzută decât nivelul de presiune sonoră ambiantă poate afecta recunoaşterea de către utilizator a situaţiilor de alarmă.**

![](_page_28_Picture_229.jpeg)

![](_page_28_Picture_230.jpeg)

## <span id="page-29-0"></span>*Alarme ediţia a 3-a*

![](_page_29_Picture_294.jpeg)

![](_page_30_Picture_134.jpeg)

**Notă:** Nivelul de presiune sonoră este de cel puţin 45 dB, în funcţie de configuraţia nivelului sonor al alarmei.

![](_page_30_Picture_135.jpeg)

**Setarea nivelului de presiune sonoră al alarmei la o valoare mai scăzută decât nivelul de presiune sonoră ambiantă poate afecta recunoaşterea de către utilizator a situaţiilor de alarmă.**

## *Indicatoare ale nivelului de prioritate al alarmelor*

![](_page_30_Picture_136.jpeg)

## <span id="page-31-0"></span>*Mesaje*

Mesajele sunt semnalate de o alarmă fonică şi de un mesaj, nu pot fi oprite sonor şi nu dispun de indicator vizual.

![](_page_31_Picture_190.jpeg)

## <span id="page-32-0"></span>*Opţiuni configurate*

Această secţiune include o listă de opţiuni care pot fi configurate. Unele pot fi introduse prin intermediul configuraţiilor pompei (disponibile în modul Tehnician), iar altele prin intermediul software-ului Alaris Editor.

![](_page_32_Picture_3.jpeg)

#### Codurile de acces vor fi introduse doar de personalul tehnic calificat.

Utilizati Alaris Editor pentru a configura optiunile generale, biblioteca de medicamente și unitățile activate pentru fiecare profil și pentru a configura funcţiile Syringe Brands (Mărci seringă) şi Models (Modele seringă) care urmează să fie activate.

### *Presetări de alarmă*

Pompele prevăzute cu software versiunea 4.3.x dispun de 2 tonuri de alarmă din care se poate alege în timpul configurării:

- **ALARME ORIGINALE:** Tonuri de alarmă de prioritate scăzută, medie şi ridicată similare cu alarmele sonore şi avertismentele din versiunile software anterioare versiunii 4.3.x
- **ALARME EDIŢIA A 3-A:** Tonuri de alarmă de prioritate scăzută, medie şi ridicată în conformitate cu IEC 60601-1-8: 2012 şi IEC 60601-2-24:2012

Introduceţi codul de acces la pompă pentru presetările de alarmă; consultaţi *Manualul tehnic de service* sau *Notificare informativă* pentru detalii.

- 1. Utilizați tastele  $\bigotimes \heartsuit$  pentru a selecta tonuri alternative de alarmă.
- 2. Atunci când tonul de alarmă dorit a fost selectat, apăsaţi tasta soft **OK**.
- 3. După efectuarea tuturor modificărilor dorite, apăsaţi tasta soft **RENUNŢĂ**.

Toate pompele dintr-o sectie de terapie trebuie configurate cu aceleasi tonuri de alarmă, pentru a evita confuzia **utilizatorului.**

**Spitalul/unitatea este responsabilă pentru selectarea şi configurarea schemei de alarmă dorite.**

**Staţia de lucru Alaris Gateway (Staţie de lucru) cu versiunile software 1.1.3, 1.1.3 MR, 1.1.5, 1.2, 1.3.0, 1.6.0 sau 1.5 nu acceptă noua schemă de alarme vizuale de pompă cu prioritate scăzută definită în IEC 60601-1-8: 2012. Pentru pompele cu versiunea software 4.3.x sau ulterioară andocate în aceste staţii de lucru, va exista o neconcordanţă privind priorităţile de alarme afişate. În consecinţă, alarmele Apropiere sfârşit infuzie, Curent întrerupt, Adăugare medicament incompletă şi Atenţie vor fi afişate drept alarme vizuale cu prioritate medie la emiţătorul luminos al staţiei de lucru, respectiv ca alarmă cu prioritate scăzută la pompă. De asemenea, pentru anumite semnale informaţionale, de ex., cele asociate cu alarmele Adăugare medicament incompletă şi Titrare neconfirmată, emiţătorul luminos al staţiei de lucru va lumina, dar emiţătorul luminos al pompei nu va lumina. În eventualitatea unei neconcordanţe a priorităţii alarmelor, utilizatorul trebuie să controleze alarma de la pompă pentru a constata prioritatea corectă.**

### *Opţiuni configurate*

Introduceţi codul de acces la pompă pentru opţiunile configurate; consultaţi *Manualul tehnic de service* pentru detalii.

#### *Reglare ceas*

- 1. Selectati **REGLARE CEAS** din meniul Optiuni configurate utilizând tastele  $\otimes$   $\otimes$  si apoi apăsați tasta soft **CONFIRMĂ**.
- 2. Utilizați tastele  $\bigotimes \heartsuit$  pentru reglarea datei afișate, apoi apăsați tasta soft **URMĂTORUL** pentru a accesa câmpul următor.
- 3. Atunci când sunt afisate ora și data corecte, apăsați tasta soft **CONFIRMĂ** pentru a reveni la meniul Opțiuni configurate.

### *Limba*

Această opțiune este utilizată la setarea limbii mesajelor care apar pe afișajul pompei.

- 1. Selectați LIMBA din meniul Opțiuni configurate utilizând tastele  $\bigotimes \bigotimes$  și apoi apăsați tasta soft CONFIRMĂ.
- 2. Utilizati tastele  $\bigotimes \heartsuit$  pentru selectarea limbii.
- 3. După ce a fost selectată limba dorită, apăsaţi tasta soft **ALEGE** pentru a reveni la meniul Opţiuni configurate.

### *Contrast*

Această opţiune este utilizată pentru configurarea contrastului de pe afişajul pompei.

- 1. Selectați **CONTRAST** din meniul Opțiuni configurate utilizând tastele  $\bigotimes \bigotimes$  și apoi apăsați tasta soft **CONFIRMĂ**.
- 2. Utilizați tastele  $\bigotimes \heartsuit$  pentru selectarea unei valori a raportului de contrast. Contrastul afișajului se va schimba în timp ce navigaţi printre numere.
- 3. După ce s-a ajuns la valoarea dorită, apăsaţi tasta **CONFIRMĂ** pentru a reveni la meniul Opţiuni configurate.

## <span id="page-33-0"></span>*Opţiuni generale*

- 1. Selectați **OPȚIUNI GENERALE** din meniul Opțiuni configurate utilizând tastele  $\bigotimes \heartsuit$  și apoi apăsați tasta soft **CONFIRMĂ**.
- 2. Selectaţi opţiunile pe care doriţi să le activaţi/dezactivaţi sau să le reglaţi, apoi apăsaţi pe tasta soft **MODIFICĂ**.
- 3. După executarea tuturor modificărilor dorite, apăsaţi pe tasta soft **RENUNŢĂ**.
- 4. Selectaţi următoarea opţiune de configurare din meniu sau opriţi pompa, revenind apoi la operare, în funcţie de necesităţi.

![](_page_33_Picture_290.jpeg)

### *Configurarea profilului în software-ul Alaris Editor*

Următoarele opţiuni sunt configurabile numai prin software-ul Alaris Editor (bazat pe PC); consultaţi Instrucţiunile de utilizare Alaris Editor pentru detalii despre cum să setaţi configurarea profilului.

## *Setări de configurare a setului de date*

![](_page_33_Picture_291.jpeg)

![](_page_33_Picture_292.jpeg)

## *Configuraţii generale ale pompei*

![](_page_34_Picture_262.jpeg)

## *Configuraţii generale ale pompei pentru seringă*

![](_page_34_Picture_263.jpeg)

![](_page_34_Picture_4.jpeg)

w **Setul de date aprobat conţine valori ale opţiunilor configurabile, pentru fiecare profil.**

## <span id="page-35-0"></span>*Unităţi numai pentru dozare*

Următoarele unităţi ale ratei de dozare pot fi configurate pentru utilizare în modul Numai dozare. Prin selectarea căsuţei **Tot**, vor fi selectate toate unităţile din listă.

![](_page_35_Picture_498.jpeg)

## <span id="page-36-0"></span>*Biblioteca de medicamente a profilului din software-ul Alaris Editor*

Următorii parametri pot fi configuraţi numai prin intermediul software-ului Alaris Editor (consultaţi *Instrucţiunile de utilizare Alaris Editor* pentru detalii despre modul de configurare a bibliotecii de medicamente din profil) şi sunt utilizaţi când pompa funcţionează după selectarea numelui unui medicament.

![](_page_36_Picture_255.jpeg)

#### Suardrails

### *Biblioteca de seringi din profil*

Profile Syringe Library (Biblioteca de seringi din profil) este creată din Master Syringe Library (Biblioteca principală de seringi) predefinită. Bifaţi casetele seringilor care trebuie incluse în profil. Dacă bifaţi caseta **All Syringes** (Toate seringile) de sub **Operations** (Operaţiuni), se selectează toate seringile.

Pentru mărcile și dimensiunile de seringi disponibile, consultați secțiunea "Seringi acceptate".

**Notă:** Vă recomandăm să selectaţi numai tipurile şi dimensiunile de seringi utilizate în secţia de terapie.

## <span id="page-37-0"></span>*Specificaţii*

#### *Specificaţiile infuziei*

Rata maximă de infuzie poate fi setată în cadrul configurării.

![](_page_37_Picture_280.jpeg)

#### Treptele ratei de infuzie:

![](_page_37_Picture_281.jpeg)

Volumul infuzat se situează în intervalul 0,0 ml - 9.990 ml.

#### *Specificaţiile bolusului*

Ratele maxime de bolus pot fi setate în cadrul configurării. Ratele de bolus sunt ajustabile de către utilizator, în paşi de câte 10 ml/h.

![](_page_37_Picture_282.jpeg)

Limita de volum a bolusului poate fi setată în cadrul configurării.

- Minimum: 0,1 ml; maximum 25,0 ml
- Trepte de 0,1 ml; implicit 5,0 ml

În timpul BOLUSULUI, alarmele limitelor de presiune sunt temporar amplificate la nivelul lor maxim.

#### *Precizie volum bolus\**

![](_page_37_Picture_283.jpeg)

\* Utilizând o seringă de 50 ml BD Plastipak, la 5 ml/h, în condiţii normale (95% siguranţă / 95% din pompe).

#### *Volum critic*

Bolusul care poate apărea în cazul unei singure defecţiuni interne, în cazul unei seringi de 50 ml este: Suprainfuzie maximă - 0,87 ml

*Specificaţiile aerisirii*

Rata de aerisire este limitată la rata maximă pentru seringă şi poate fi setată în cadrul configurării.

100 ml/h - 500 ml/h

Volumul de aerisire se încadrează în intervalul 0,5 ml - 5 ml.

În timpul AERISIRII, alarmele limitelor de presiune sunt temporar amplificate la nivelul lor maxim.

#### *Rata de păstrare a venei deschise (PVD)*

0,1 ml/h - 2,5 ml/h

#### *Rată sfârşit seringă*

Stop, PVD (0,1 ml/h - 2,5 ml/h) sau rata setată dacă este mai mică decât PVD.

#### *Volum de infuzat (VDI)*

0,10 ml - 1000 ml, 1 min - 24 h

*Rată la terminare VDI*

Stop, PVD (0,1 ml/h la 2,5 ml/h), rata setată dacă este mai mică decât PVD sau continuare la rata setată.

#### *Alarmă de apropiere sfârşit infuzie*

1 min. - 15 min. până la finalul infuziei sau 10% din volumul seringii, oricare este mai mic.

#### *Alarmă la sfârşitul infuziei (SF. I)*

0,1% - 5% din volumul seringii

#### *Limită maximă a presiunii de pompare*

Cel mai ridicat nivel de alarmă 1000 mmHg (nominal la L-10)

### *Precizia ocluziei fără set de presiune (% din toată scala)\**

![](_page_38_Picture_262.jpeg)

## *Precizia ocluziei cu set de presiune (% din toată scala)\**

![](_page_38_Picture_263.jpeg)

\* Utilizând cele mai obişnuite seringi de 50 ml, în condiţii normale (95% siguranţă / 95% din pompe).

#### *Precizia sistemului*

![](_page_38_Picture_264.jpeg)

• Sub regim - Temperatura +/- 0,5% (5 - 40ºC), Rate ridicate +/-2,0% (rate > volumul seringii pe oră, ex. >50 ml/h pentru o seringă de 50 ml.)

Precizia sistemului este de +/-2% tipic pentru volumul măsurat utilizând metoda testului cu curbă trompetă<br>definită în EN/IEC60601-2-24 la rate de 1,0 ml/h (23°C) și peste, când pompa este utilizată cu seringile **recomandate. Atenţie: este posibil ca acurateţea volumului de infuzie să fie compromisă în cazul ratelor mai mici de 1,0 ml/h. Factorii diferiţi, cum ar fi dimensiunea şi forţa pistoanelor la seringile acceptate, pot cauza variaţii ale**  preciziei și curbelor în formă de trompetă. Consultați și secțiunea "Curbe în formă de trompetă" din prezentul manual.

#### *Clasificarea electrică*

Produs de clasa I. Mod de funcționare continuu, transportabil

#### *Specificaţiile setului de date*

Se pot configura maximum 30 de profiluri, cu maximum 100 de medicamente pe profil, fiind permisă încărcarea unui singur profil o dată într-o pompă Non-Guardrails. Pentru mai multe detalii, consultaţi Instrucţiunile de utilizare pentru software-ul Alaris Editor.

#### *Specificaţiile acumulatorului*

Acumulator reîncărcabil sigilat NiMH. Se încarcă automat când pompa este cuplată la reţeaua de curent alternativ.

Durata medie până la oprire, de la starea încărcat complet, la 5 ml/h și 23°C ± 2°C în condiții normale, este de 6 ore\*

\*95% interval de siguranţă de 5 ore şi 50 de minute

Încărcarea unui acumulator descărcat durează 2½ ore până la un nivel de încărcare de 90%.

*Remanenţa memoriei*

Memoria electronică a pompei va fi reţinută timp de cel puţin 6 luni dacă aparatul nu este pus în funcţiune.

## *Tipul siguranţei*

2 x T1,25 H 250 V

#### *Alimentarea cu curent alternativ*

115 - 230 V c.a., 50 - 60 Hz, 30 VA (în condiţii de sarcină maximă) 10 VA (nominal).

#### *Dimensiuni*

 $\mathbf C$ 335 mm (l) x 121 mm (î) x 200 mm (a).

**GH** 310 mm (l) x 121 mm (î) x 200 mm (a).

*Greutate*

2,4 kg (excluzând cablul de alimentare).

#### *Protecţie împotriva pătrunderii de lichide*

IP32 - Protejată împotriva pulverizării directe de apă de la un unghi de până 15° faţă de verticală şi protejată împotriva obiectelor solide mai mari de 2,5 mm.

**Notă:** IP33 se aplică dacă este montat setul de reţinere a cablului de alimentare, număr de piesă 1000SP01294.

#### *Situaţii de alarmă*

![](_page_39_Picture_200.jpeg)

#### *Specificaţii de mediu*

![](_page_39_Picture_201.jpeg)

*Siguranţă electrică şi mecanică*

Respectă standardele EN/IEC60601-1 şi EN/IEC60601-2-24.

*Conductor pentru egalizarea potenţialului*

Funcția conectorului pentru egalizarea potențialului (Conductor) este de a furniza o conexiune directă între pompă și bara de egalizare a potentialului a instalatiei electrice. Pentru a utiliza conectorul pentru egalizarea potentialului, conectati conectorul omonim de pe pompă la bara de egalizare a potențialului a instalației electrice.

*EMC*

Respectă standardele EN/IEC60601-2 şi EN/IEC60601-2-24.

## <span id="page-40-0"></span>*Seringi acceptate*

Pompa este calibrată şi etichetată pentru utilizare cu seringi Luer lock de unică folosinţă. Utilizaţi numai seringi cu dimensiunea şi tipul specificate pe afişajul pompei. Lista exhaustivă a modelelor de seringă permise depinde de versiunea de software a pompei.

![](_page_40_Picture_208.jpeg)

<sup>1</sup> - Seringa Rapiject de 50 ml este o seringă specializată cu un cilindru de diametru mare. Pentru a proteja contra dislocării accidentale, asigurați-vă întotdeauna de fixarea setului de extensie cu cârligul setului de extensie - vezi secțiunea "Încărcarea și confirmarea unei seringi".

### 2 - Ξ TYCO / Healthcare KENDALL - MONOJECT.

w **Pentru a reduce riscul de confirmare incorectă a tipului seringii, se recomandă să configuraţi pe pompă numai tipurile de seringi disponibile în spital.** BD a prezentat o gamă de seringi în tabelul "Seringi acceptate". BD nu poate garanta menținerea acurateței sistemului **la utilizarea acestor seringi acceptate\*, întrucât este posibil ca producătorii să modifice fără o înştiinţare prealabilă specificaţiile seringii, relevante pentru acurateţea sistemului. Conform prevederilor de mai sus, seringile Luer-lock cu marca BD pot fi confirmate ca seringi BD Plastipak din cauză că nu există fluctuaţii semnificative în ceea ce priveşte dimensiunile. Compania BD nu va fi considerată responsabilă pentru niciun eveniment soldat cu daune de orice natură, inclusiv dar fără a se limita la daune directe sau indirecte, speciale, colaterale sau ocazionale care decurg din sau apar în legătură**  cu utilizarea seringilor care nu sunt menționate în tabelul "Seringi acceptate".

## <span id="page-41-0"></span>*Produse asociate*

## *Staţia de lucru Alaris Gateway*

![](_page_41_Picture_3.jpeg)

![](_page_41_Picture_136.jpeg)

## *Staţia de andocare Alaris DS*

![](_page_41_Figure_6.jpeg)

y = Opţiune de conectivitate - 1, 2 sau 3 xx = Configurare

![](_page_41_Picture_137.jpeg)

SKU a produsului 80283UNS00-xx Tensiune de alimentare 230 V c.a., 50 sau 60 Hz Clasificare electrică 500 VA (nominal)

Clasificare **Clasificare Clasificare Clasificare Clasificare Clasificare Clasificare Clasificare Clasificare Clasificare Clasificare Clasificare Clasificare Clasificare Clasificare Clasificare**

Alimentare la pompă 20 VA max. 230 V 50-60 Hz

Protecție împotriva șocurilor electrice | Clasa 1

## <span id="page-42-0"></span>*Seturi de extensie compatibile*

Pompa utilizează seturi de extensie şi seringi standard, de unică folosinţă, cu conectori Luer lock. Utilizatorul este responsabil pentru verificarea compatibilităţii produsului utilizat, dacă acesta nu este recomandat de BD.

![](_page_42_Picture_99.jpeg)

**folosire, citiţi cu atenţie Instrucţiunile de utilizare livrate împreună cu setul de extensie.** 

<span id="page-43-0"></span>Pompa utilizează seturi de extensie şi seringi standard, de unică folosinţă, cu conectori Luer lock. Utilizatorul este responsabil pentru verificarea compatibilităţii produsului utilizat, dacă acesta nu este recomandat de BD.

![](_page_43_Figure_2.jpeg)

<span id="page-44-0"></span>Pompa utilizează seturi de extensie şi seringi standard, de unică folosinţă, cu conectori Luer lock. Utilizatorul este responsabil pentru verificarea compatibilităţii produsului utilizat, dacă acesta nu este recomandat de BD.

#### *Seturi protejate contra luminii*

![](_page_44_Picture_95.jpeg)

<span id="page-45-0"></span>Pompa utilizează seturi de extensie şi seringi standard, de unică folosinţă, cu conectori Luer lock. Utilizatorul este responsabil pentru verificarea compatibilităţii produsului utilizat, dacă acesta nu este recomandat de BD.

![](_page_45_Figure_2.jpeg)

## <span id="page-46-0"></span>*Întreţinerea*

## *Proceduri de întreţinere de rutină*

Pentru a asigura păstrarea pompei în condiții bune de funcționare, este important ca aceasta să fie menținută curată și trebuie executate sistematic procedurile de întreţinere de rutină descrise mai jos.

![](_page_46_Picture_177.jpeg)

**Dacă pompa este scăpată jos, dacă este deteriorată sau supusă unei umidităţi excesive sau temperaturi ridicate, scoateţi-o imediat din uz pentru a fi inspectată de către personalul calificat de service.**

w **Toate operaţiile de întreţinere preventivă şi de remediere şi alte activităţi similare vor fi efectuate într-un spaţiu de lucru corespunzător, în conformitate cu informaţiile furnizate. BD nu va fi responsabil în cazul în care oricare dintre aceste acţiuni este efectuată fără a se încadra în instrucţiunile şi informaţiile furnizate de către BD. Pentru instrucţiuni referitoare la operaţiile de întreţinere preventivă şi de remediere, consultaţi Manualul tehnic de service (MTS).**

**Toate operaţiunile de întreţinere preventivă, de remediere şi alte activităţi similare trebuie efectuate numai de către personalul calificat de service, prin consultarea documentaţiei MTS.**

![](_page_46_Picture_9.jpeg)

w **Consultaţi Manualul tehnic de service pentru procedurile de calibrare. Unităţile de măsură folosite în procedura de calibrare sunt unităţi standard SI (Sistemul Internaţional de Unităţi).**

## *Funcţionarea pe bază de acumulator*

Acumulatorul intern reîncărcabil permite funcționarea continuă atunci când alimentarea cu curent alternativ de la rețea nu este disponibilă, de exemplu în timpul transferului pacientului sau în cazul unei pene de curent. Durata medie de descărcare a acumulatorului, de la starea încărcat complet, la 5 ml/h şi 20°C, în condiţii normale, este de 6 ore\*. După declanşarea alarmei de acumulator descărcat, reîncărcarea acumulatorului la 90% va dura aproximativ 2½ ore după racordarea la reţea, indiferent dacă pompa este utilizată sau nu.

Acumulatorul este încapsulat, de tipul hidrură de nichel şi nu necesită întreţinere sau service de rutină. Cu toate acestea, în vederea funcționării optime, asigurați-vă că acumulatorul este complet reîncărcat după o descărcare completă, înainte de depozitare și periodic, la interval de 3 luni în timpul depozitării.

Se recomandă ca înlocuirea acumulatorului să fie făcută numai de către personalul calificat de service şi să se utilizeze doar acumulatori recomandaţi de BD. Pentru informaţii suplimentare cu privire la schimbarea acumulatorilor, consultaţi *Manualul tehnic de service*.

Setul de acumulatori utilizat la această pompă pentru seringă Alaris este fabricat de BD şi include un circuit imprimat brevetat, conceput special pentru pompa pentru seringă Alaris; atunci când este folosit împreună cu software-ul pentru pompa pentru seringă Alaris, acesta controlează utilizarea, nivelul de încărcare şi temperatura acumulatorului. Utilizarea împreună cu pompa pentru seringă Alaris a altor seturi de acumulatori care nu sunt fabricate de BD se face pe propria dvs. răspundere, iar BD nu oferă garanție sau aviz pentru alte seturi de acumulatori care nu sunt fabricate de BD. Garanția produsului oferită de BD nu se aplică în eventualitatea în care pompa pentru seringă Alaris a suferit deteriorări ori uzură prematură sau funcționează defectuos ori incorect din alte puncte de vedere, în urma utilizării unui set de acumulatori care nu este fabricat de BD.

\*95% interval de siguranţă de 5 ore şi 50 de minute

## <span id="page-47-0"></span>*Curăţarea şi depozitarea*

Înainte de transferarea pompei la un pacient nou și periodic în timpul utilizării, curățați pompa prin ștergere cu o cârpă care nu lasă scame, umezită cu apă caldă şi soluţie de dezinfectant/detergent obişnuit.

Nu utilizaţi următoarele tipuri de dezinfectanţi:

- Nu se vor folosi agenti dezinfectanti despre care se stie că sunt corozivi pentru metale, dintre care:
- NaDcc (cum ar fi Presept),
- Hipocloriti (cum ar fi Chlorasol).
- Aldehide (cum ar fi Cidex).
- Surfactanţi cationici >1% (cum ar fi clorura de benzalconiu).
- Utilizarea agentilor pe bază de iod (cum ar fi Betadina) va cauza modificarea culorii suprafetelor.
- Agenţii de curăţare pe bază de alcool izopropilic concentrat vor degrada componentele din material plastic.

Agenții de curătare recomandați sunt următorii:

![](_page_47_Picture_291.jpeg)

Următoarele produse au fost testate şi sunt acceptabile pentru utilizare cu pompa, dacă sunt utilizate în conformitate cu instrucţiunile producătorului.

- Apă caldă cu săpun
- Detergent slab în apă (de ex. Young's Hospec)
- 70% alcool izopropilic în apă
- Chlor-Clean
- Şerveţele Clinell Universal
- Hibiscrub
- TriGene Advance
- Pachetele sigilate Tristel Fuse
- Sistemul de şerveţele Tristel Trio
- Şerveţele Tuffie 5
- Dezinfectant Virkon

Înainte de curătire, întotdeauna OPRITI și deconectați pompa de la rețeaua de alimentare cu curent. Nu permiteți pătrunderea lichidului în carcasă și evitați acumularea lichidului în exces pe pompă. Nu utilizați agenți de curătare agresivi, deoarece acestia pot deteriora suprafața exterioară a pompei. Nu sterilizați pompa în autoclavă, cu oxid de **etilenă şi nu scufundaţi pompa în lichid.**

**Dacă pompa prezintă fisuri sau deteriorări vizibile la nivelul carcasei, nu o curăţaţi; scoateţi-o imediat din uz pentru a fi examinată de către personalul calificat de service.**

**Asiguraţi-vă că în traductorul de presiune nu există reziduuri, deoarece acestea pot împiedica funcţionarea corectă a detectorului de disc.**

Seringa și seturile de extensie sunt articole de unică folosință și trebuie aruncate după utilizare, în conformitate cu instrucțiunile producătorului.

Caseta de blocare poate fi demontată pentru curăţare numai de către personalul calificat de service, prin consultarea documentaţiei MTS. Dacă pompa urmează să fie depozitată pe o perioadă mai lungă, întâi trebuie curătată și acumulatorul intern trebuie complet încărcat. Depozitaţi-o într-un mediu curat, uscat, la temperatura camerei şi, dacă mai este disponibil, folosiţi ambalajul original pentru protecţie.

O dată la 3 luni în timpul depozitării, executaţi testele funcţionale aşa cum este specificat în *Manualul tehnic de service* şi asiguraţi-vă că acumulatorul intern este complet încărcat.

#### *Eliminarea*

#### **Informaţii despre îndepărtarea deşeurilor pentru utilizatorii de echipamente electrice şi electronice uzate**

Acest simbol  $\mathbb N$  aplicat pe produs și/sau pe documentele însoțitoare arată că produsele electrice și electronice uzate nu trebuie amestecate cu deşeurile casnice.

Dacă doriți să îndepărtați definitiv echipamentul electric și electronic, vă rugăm să contactați reprezentanța sau distribuitorul BD pentru informatii suplimentare.

Eliminarea corectă a acestui produs va ajuta la economisirea unor resurse valoroase și va preveni potențialele efecte negative asupra mediului şi sănătăţii umane, care ar putea să apară în caz contrar, prin manipularea inadecvată a deşeurilor.

#### **Informaţii despre eliminarea deşeurilor în ţările din afara Uniunii Europene**

Acest simbol  $\bar{\mathbb{X}}$  este valabil numai în Uniunea Europeană. Produsul trebuie eliminat luând în considerare factorii de mediu. Pentru înlăturarea riscurilor şi a pericolelor, îndepărtaţi acumulatorul intern reîncărcabil şi bateria de NiMH din panoul de control şi eliminaţile în conformitate cu reglementările locale naționale. Toate celelalte componente pot fi eliminate în condiții de siguranță, conform reglementărilor locale.

## <span id="page-48-0"></span>*Limite de presiune la ocluzie*

Timpul până la declanşarea alarmei după ocluzie este atins în mai puţin de 30 minute la rate de 1 ml/h şi mai mari, prin selecţia corespunzătoare a nivelurilor de ocluzie.

Se recomandă utilizarea setului de presiune dedicat pentru pompa de seringă Alaris CC şi pentru pompa de seringă Alaris CC Guardrails. Utilizarea acestuia permite configurarea precisă a presiunii de ocluzie care declanşează alarma (mmHg), cu o marjă redusă între presiunile de alarmă şi presiunea obişnuită de infuzie. Atunci când se utilizează pompe de infuzie fără set de presiune, presiunea din linie este estimată din forta de pompare. Din acest motiv, alarma de ocluzie trebuie să fie setată cu o mariă de funcționare de cel puțin un nivel între nivelurile de alarmă și cele de infuzie normale. Posibilitatea de a configura marie reduse de functionare permite obținerea unor timpi scurti de alarmă și volume potențiale mici de bolus. Volumele de bolus pot fi micșorate conform descrierii din secțiunea Alarme și avertismente - Ocluzie sau prin activarea opțiunii generale de revenire.

![](_page_48_Figure_4.jpeg)

### *Echipată cu set de extensie de presiune, G30402M - Set de extensie standard, de unică folosinţă\**

Următoarele grafice arată valorile tipice pentru perioada până la declanşarea alarmei şi volumul bolusului prevăzute în cazul unei ocluzii, atunci când este selectată seringa BD Plastipak 50 ml cu set de extensie G30402M echipat cu disc de detectare a ocluziei.

![](_page_48_Figure_7.jpeg)

## <span id="page-49-0"></span>*Fără set de extensie de presiune, G40020B - Set de extensie standard, de unică folosinţă*

Următoarele grafice arată valorile tipice pentru perioada până la declanşarea alarmei şi volumul bolusului prevăzute în cazul unei ocluzii, atunci când este selectată seringa BD Plastipak 50 ml cu set de extensie standard G40020B.

![](_page_49_Figure_3.jpeg)

Testările la niveluri mici de alarmă pot declanșa imediat alarma - forta la aceste niveluri este de obicei mai redusă decât frecarea în seringă (fără presiune suplimentară a lichidului). Rezultatul este că presiunea raportată la fortele reduse va fi mai mică decât presiunea nominală de ocluzie.

Volumul de bolus după ocluzie va fi minimizat dacă este activată funcţia de revenire. Funcţia de revenire va reduce presiunea în linie, îndepărtând volumul acumulat în linia astupată și va scădea acest volum din volumul infuzat. Funcția de revenire se va dezactiva dacă presiunea ajunge la nivelul înregistrat de pompă la ultima pornire a infuziei sau când un volum maxim de revenire a fost extras din setul de extensie. De asemenea, se va dezactiva dacă volumul infuzat ajunge la 0,0 ml sau VDI ajunge la valoarea la care era configurat.

## <span id="page-50-0"></span>*Specificaţiile IrDA, RS232 şi Apel asistentă*

## *Funcţia IrDA/RS232/Apel asistentă*

Funcția IrDA sau RS232/Apel asistentă este o funcție a pompei, care permite conectarea unui PC sau a unei alte pompe pentru seringă Alaris. Acest lucru permite transmiterea datelor între pompă şi PC sau o altă pompă pentru seringă Alaris (de exemplu, încărcarea de seturi de date în pompă, descărcarea Rapoartelor de evenimente din pompă şi monitorizarea pompei la distanţă, prin intermediul unui sistem central de monitorizare adecvat sau a unui sistem computerizat).

w **Interfaţa de apel asistentă asigură un backup de la distanţă pentru alarma fonică internă. Nu poate constitui o bază pentru înlocuirea monitorizării oferite de alarma internă.**

**Semnalul părăseşte portul IrDA şi RS 232 pentru Apel asistentă la o secundă de la detectarea situaţiei de alarmă.** Consultati Manualul tehnic de service pentru informatii suplimentare privind interfata RS232.

**Evaluarea potrivirii unui software utilizat în mediul clinic pentru controlul sau recepţia datelor de la pompă cade în**  sarcina utilizatorului echipamentului. Acest software trebuie să includă detectarea deconectării sau a altor defecțiuni **ale cablului RS232. Protocolul este descris în detaliu în Protocoale de comunicaţii cu pompa pentru seringă Alaris şi este numai pentru informare generală.** 

**Orice componente analogice sau digitale conectate trebuie să respecte standardul IEC/EN60950 pentru procesarea datelor şi IEC/EN60601 pentru instrumente medicale. Cel care racordează dispozitive suplimentare la intrarea sau ieşirea de semnal este un configurator al sistemului şi este responsabil pentru respectarea prevederilor standardului de sistem IEC/EN60601-1-1.**

#### *IrDA*

![](_page_50_Picture_107.jpeg)

## <span id="page-51-0"></span>*Date de conectare RS232/Apel asistentă*

#### Specificaţii apel asistentă/RS232 -

![](_page_51_Picture_153.jpeg)

Date tipice de conectare -

- 1. Apel asistentă (releu) normal închis (NC C)
- 2. Ieşire transmisie date (TXD)
- 3. Intrare date recepţionate (RXD)
- 4. Intrare alimentare (DSR)
- 5. Legare la pământ (GND)
- 6. Nu este utilizat
- 7. Intrare alimentare (CTS)
- 8. Apel asistentă (releu) normal deschis (NC O)
- 9. Apel asistentă (releu) obişnuit (NC COM)

![](_page_51_Picture_14.jpeg)

## <span id="page-52-0"></span>*Curbe în formă de trompetă şi curbe de start*

La această pompă, ca și în cazul tuturor sistemelor de infuzie, acționarea mecanismului de pompare și variațiile de la o seringă la alta cauzează fluctuaţii de scurtă durată ale preciziei ratei.

Curbele de mai jos arată performanţa tipică a sistemului în două feluri: 1) este măsurată întârzierea în declanşarea debitului fluidului la începerea infuziei (curbele de start), şi 2) este măsurată precizia administrării fluidului în diverse perioade de timp (curbe în formă de trompetă). Curbele de start reprezintă debitul continuu versus timpul de funcţionare, de la începutul infuziei. Acestea arată o întârziere în declanşarea administrării din cauza inerţiei mecanice şi asigură o reprezentare vizuală a uniformităţii. Curbele în formă de trompetă sunt derivate din a două oră a acestor date. Teste efectuate în conformitate cu standardul *EN/IEC60601-2-24:1998*.

Curbele în formă de trompetă sunt denumite după forma lor caracteristică. Acestea afişează date distincte medii pe perioade de timp date sau *ferestre de observație*; nu afișează date continue în funcție de timpul de funcționare. În ferestrele lungi de observație, fluctuațiile pe termen scurt influenţează foarte puţin precizia, aşa cum se vede din partea plată a curbei. Pe măsură ce fereastra de observaţie se reduce, fluctuaţiile pe termen scurt au un efect mai pronunţat, aşa cum este reprezentat de *pâlnia* trompetei.

Cunoașterea preciziei sistemului în diverse ferestre de observație poate fi importanță atunci când sunt administrate anumite medicamente. Fluctuaţiile pe termen scurt ale preciziei ratei pot avea impact clinic, în funcţie de perioada de înjumătăţire a medicamentului infuzat, deci efectul clinic nu poate fi determinat doar pe baza curbelor în formă de trompetă.

w **Curbele de start şi cele în formă de trompetă nu sunt neapărat indicatoare ale funcţionării în condiţii de presiune negativă. Factorii diferiţi, cum ar fi dimensiunea şi forţa pistoanelor la seringile acceptate, produse de alţi producători, pot cauza variaţii ale preciziei şi curbelor în formă de trompetă, prin comparaţie cu exemplele prezentate. Putem furniza şi alte curbe pentru seringi acceptate, în urma unei cereri scrise.**

**Pentru aplicaţii la care uniformitatea debitului este importantă, se recomandă rate de 1,0 ml/h sau mai mari.**

### *Pompa pentru seringă Alaris CC şi pompa pentru seringă Alaris CC Guardrails*

Tendinţă la pornire. BD Plastipak 5 ml, la 0,1 ml/h Curbă în formă de trompetă. BD Plastipak 5 ml, la 0,1 ml/h 30.0 0.2  $20.0$ kată (ml/h) 10.0 Rată (ml/h) Eroare (%) roare (%) 0.0 0.1 -10.0  $-20.0$  $-30.0$ 0.0 0 20 40 60 80 100 120 0 5 10 15 20 25 30 35 Timp (minute) Fereastră de observație (minute) Eroare maximă  $\rightarrow$  Eroare minimă  $\rightarrow$  Media liniară = -4,0% Tendinţă la pornire. BD Plastipak 50 ml, la 1,0 ml/h Curbă în formă de trompetă. BD Plastipak 50 ml, la 1,0 ml/h Rată (ml/h) Rată (ml/h) Eroare (%) roare (%) Timp (minute) Fereastră de observaţie (minute) Eroare maximă  $\rightarrow$  Eroare minimă  $\rightarrow$  Media liniară = -1,8% Tendinţă la pornire. BD Plastipak 50 ml, la 5,0 ml/h Curbă în formă de trompetă. BD Plastipak 50 ml, la 5,0 ml/h Rată (ml/h) Rată (ml/h) Eroare (%) Eroare (%) Timp (minute) Fereastră de observaţie (minute) Eroare maximă  $\rightarrow$  Eroare minimă  $\rightarrow$  Media liniară = -0,1%

## <span id="page-53-0"></span>*Pompa pentru seringă Alaris GH şi pompa pentru seringă Alaris GH Guardrails*

![](_page_53_Figure_2.jpeg)

## <span id="page-54-0"></span>*Produse şi piese de schimb*

## *Piese de schimb şi accesorii*

Lista completă a pieselor de schimb pentru această pompă este inclusă în *Manualul tehnic de service*.

*Manualul tehnic de service (1000SM00024)* este disponibil acum în format electronic pe Internet, la adresa:

bd.com/int-alaris-technical

Pentru a accesa manualele, este nevoie de un nume de utilizator şi de parolă. Vă rugăm să contactaţi reprezentanţa locală de relaţii cu clienţii pentru a obţine detaliile de înregistrare.

![](_page_54_Picture_96.jpeg)

## *Software-ul Alaris Editor*

![](_page_54_Picture_97.jpeg)

## <span id="page-55-0"></span>*Istoricul documentului*

![](_page_55_Picture_57.jpeg)

## <span id="page-56-0"></span>*Contactaţi-ne*

Pentru detalii de contact complete, consultaţi bd.com.

## *Informaţii privind serviciul de relaţii cu clienţii*

![](_page_56_Picture_193.jpeg)

Mărcile comerciale sunt proprietatea deţinătorilor

respectivi. BD, sigla BD, Alaris, Guardrails, IVAC şi SmartSite sunt mărci comerciale ale Becton, Dickinson and Company sau ale filialelor acesteia. © 2021 BD. Toate drepturile rezervate.

Acest document conține informații care constituie<br>proprietatea Becton, Dickinson and Company<br>sau a uneia dintre filialele acesteia și preluarea<br>sau posesia acestuia nu conferă niciun drept de<br>reproducere a conținutului sau avut în vedere, fără autorizarea scrisă a companiei Becton, Dickinson and Company sau a uneia dintre filialele sale este strict interzisă.

t BD Switzerland Sàrl, Route de Crassier 17, Business Park Terre-Bonne, Batiment A4, 1262 Eysins Switzerland

BDDF00621 Ediţia 3

![](_page_57_Picture_5.jpeg)

**bd.com**